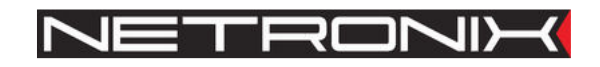

Technical Data Sheet

# RFID reader **NANO-UP NANO-US**

NANO-U-man-eng-v6 For firmware version V10 or higher

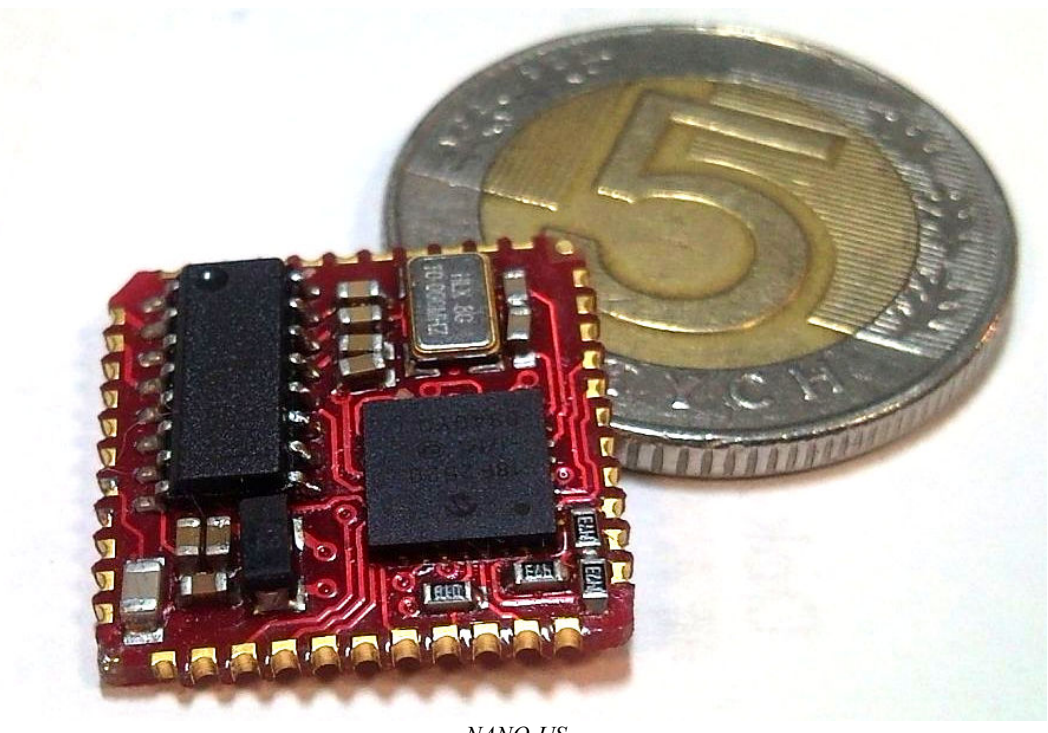

*NANO-US*

ATTENTION! THIS CONFIDENTIAL DOCUMENT IS PROPERTY OF NETRONIX SP. Z O.O.

# **DISTRIBUTION OF THIS DOCUMENT IN ANY WAY WITHOUT SPECIAL PERMISSION OF ITS OWNER IS STRICTLY FORBIDDEN**

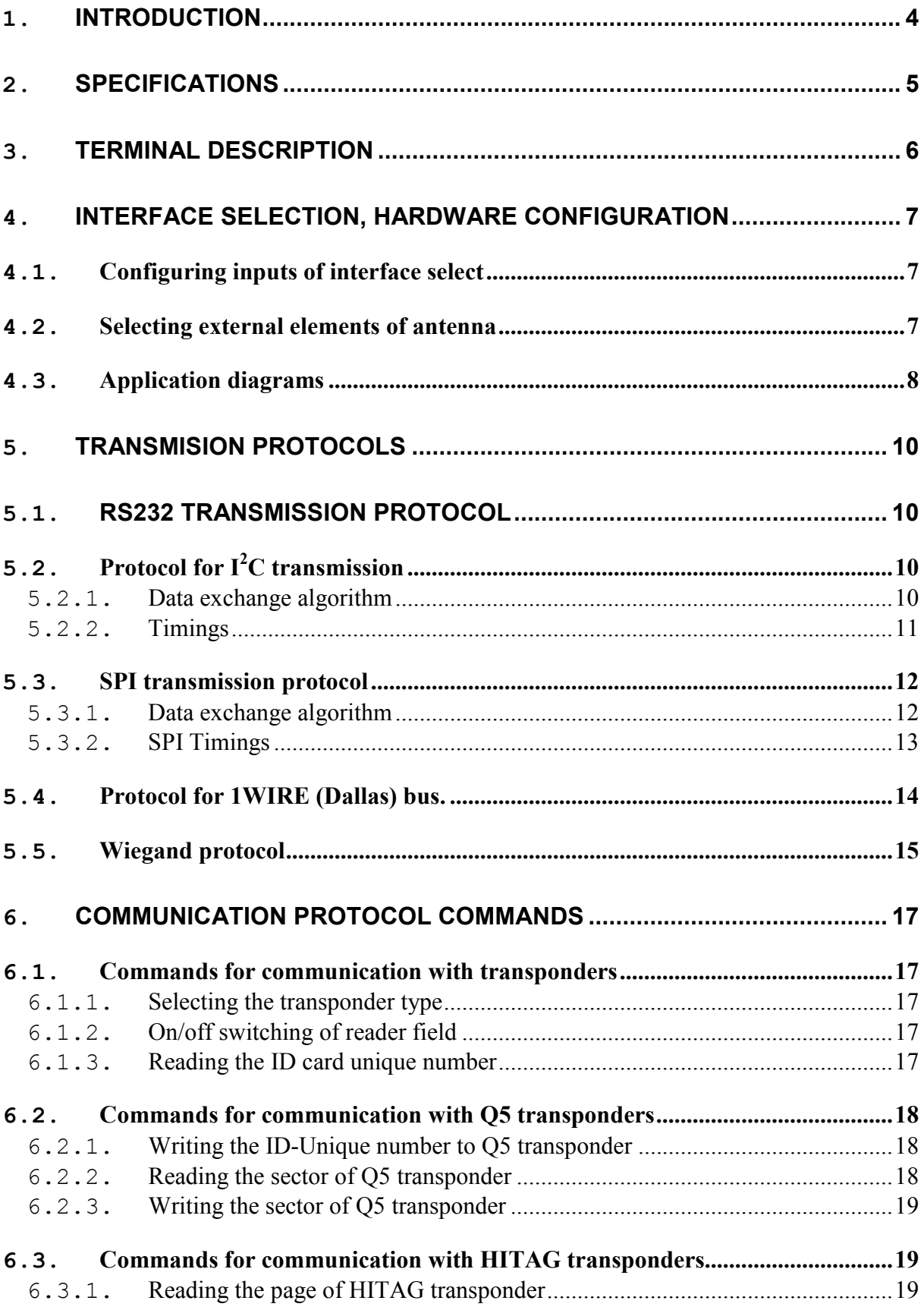

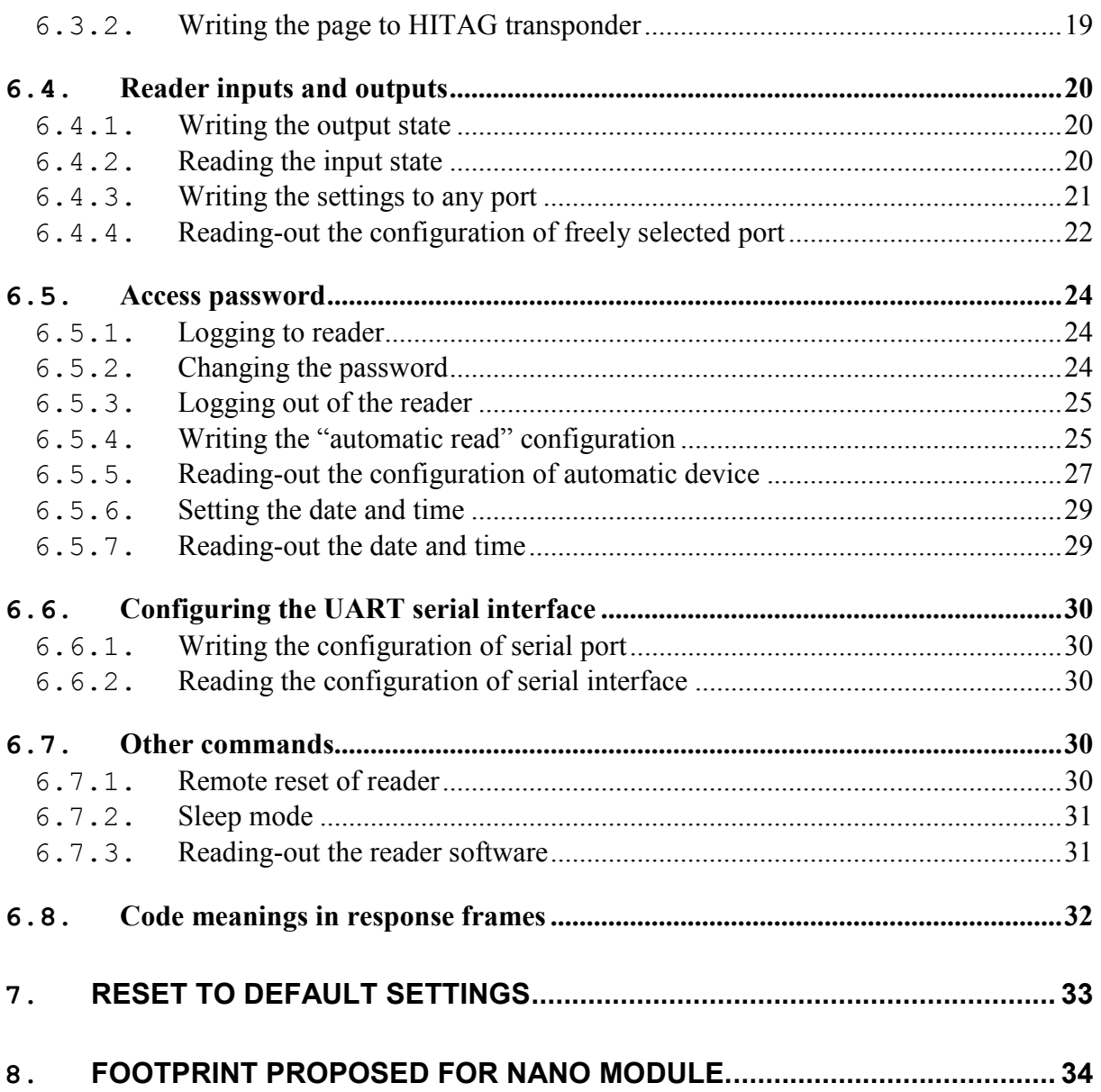

# **1.Introduction**

NANO-U device is OEM miniature RFID card reader operating at frequency of 125 kHz. Main features:

- Support of Unique, Q5, Hitag-1, Hitag-S or HID transponders,
- RS232 (TTL) interface with RS485 bus transmitter/receiver control output,
- Addressability on bus in RS-485 mode,
- $\bullet$  I<sup>2</sup>C interface,
- SPI interface,
- 1 WIRE (Dallas DS1990) interface,
- Interface WIEGAND,
- Signal terminal for reset to factory defaults,
- Anticollision output for multiple readers operating in proximity,
- Low current consumption,
- standby mode,
- 5 configurable inputs/outputs,
- 2-state output control,
- Read-out of 2-state inputs,
- Data password protected,
- Small dimensions  $17,5 \times 17,5 \times 3$ mm,
- Software update via RS-232 interface using *NEFIR* program.

Reader is available in two versions depending on assembly method:

- NANO-US version for surface mounting (SMD)
- NANO-UP version for through-hole mounting (THT)

# **2.Specifications**

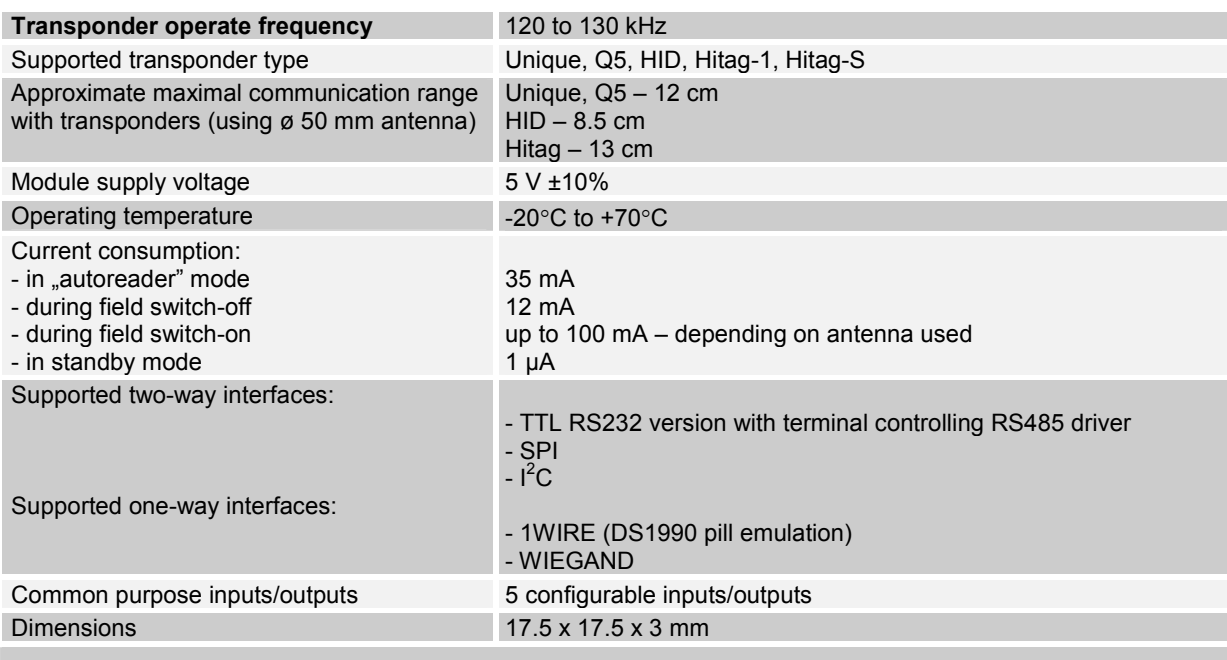

# **Supported functionality depending o transponder / card type:**

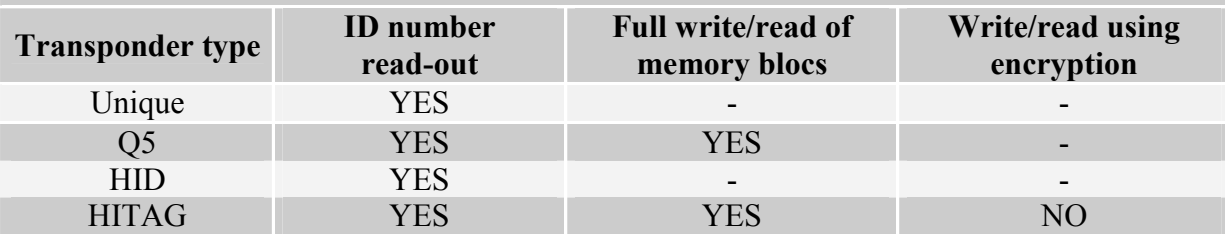

# **3.Terminal description**

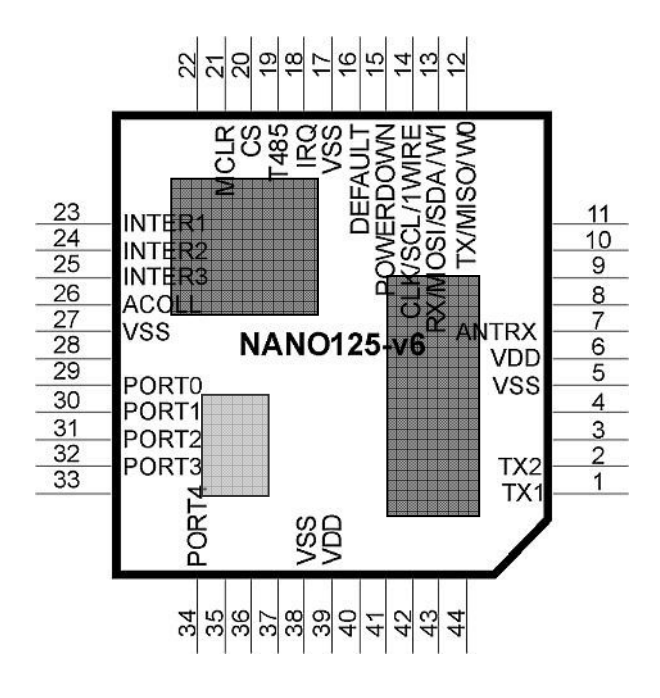

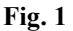

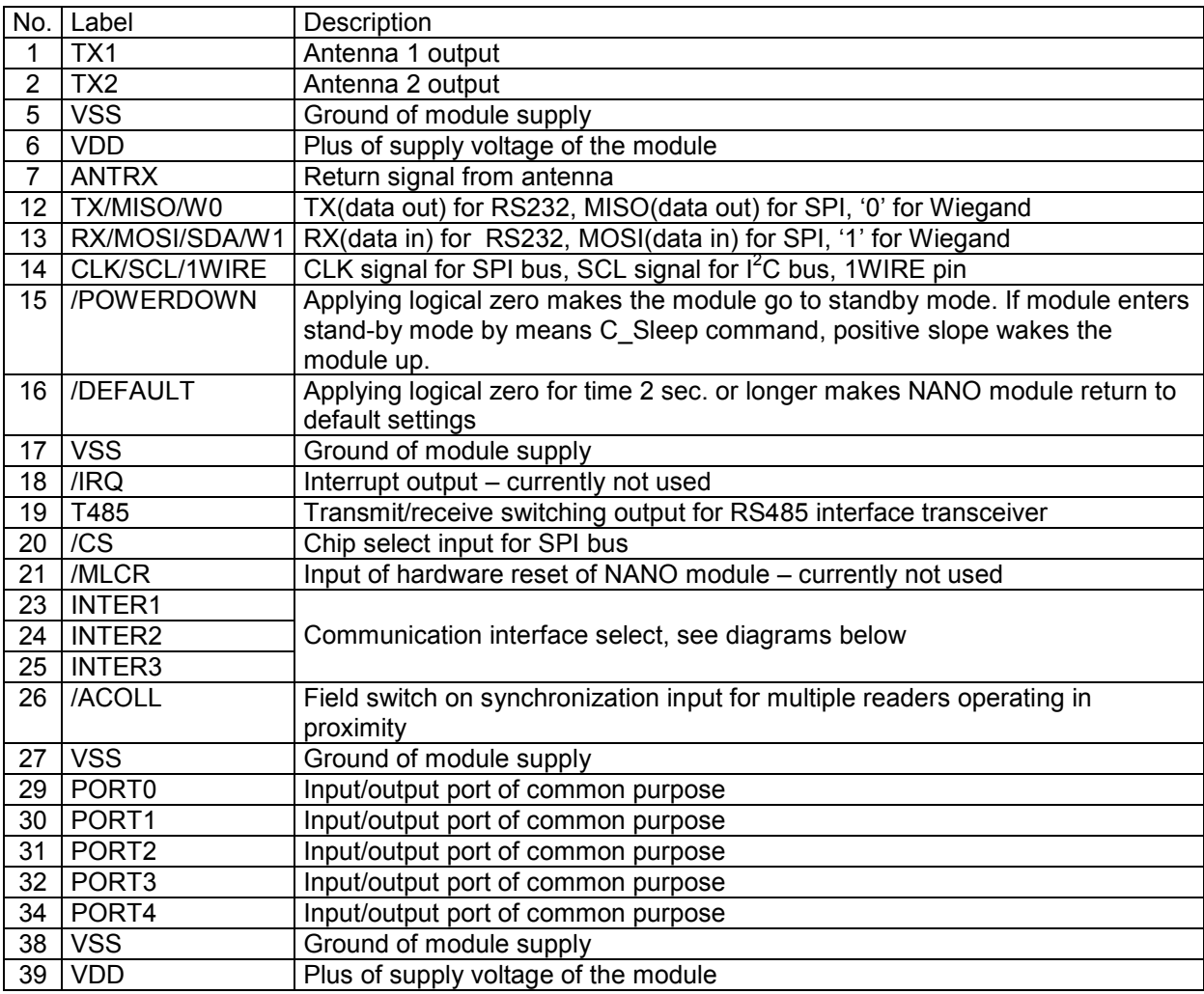

NANO-UX

ZPZONP-C

# **4.Interface selection, hardware configuration**

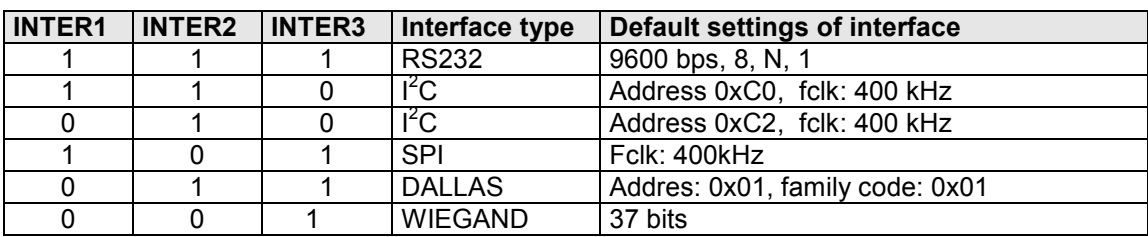

# **4.1. Configuring inputs of interface select**

 $'1'$  – logic '1' - connected to +5 V

 $, 0$ " – connected to GND

#### **4.2. Selecting external elements of antenna**

 It is recommended that transmit/receive antenna inductance to be 0.5 mH to 1 mH. Inductance L with capacitor C used should form resonance circuit for 125 kHz frequency. Resistance R sets the antenna quality which should be 10 to15. Be sure to use a capacitor with properly high voltage higher than 100 V.

 For instance, for antenna of 1 mH inductance, a capacitance of C should be approximately 1,62 nF (1.5 nF  $2\%$  + 120 pF). Resistance R should be ca. 68  $\Omega$ . The capacitance of C can be found by applying the formula:

$$
C_{RES} = \frac{1}{\left(2\pi f_0\right)^2 L_A}
$$

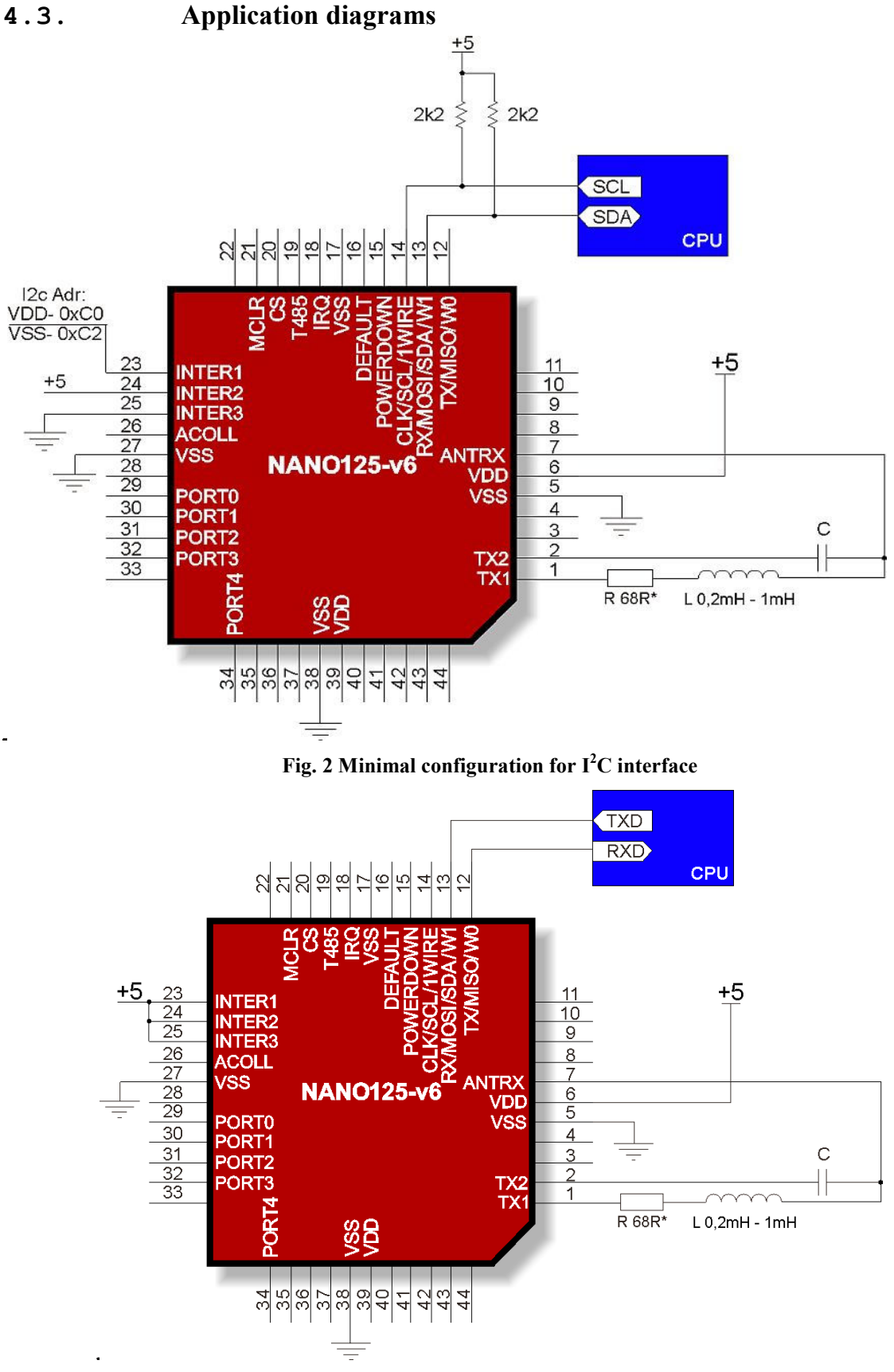

**Fig. 3 Minimal configuration for RS232 interface** 

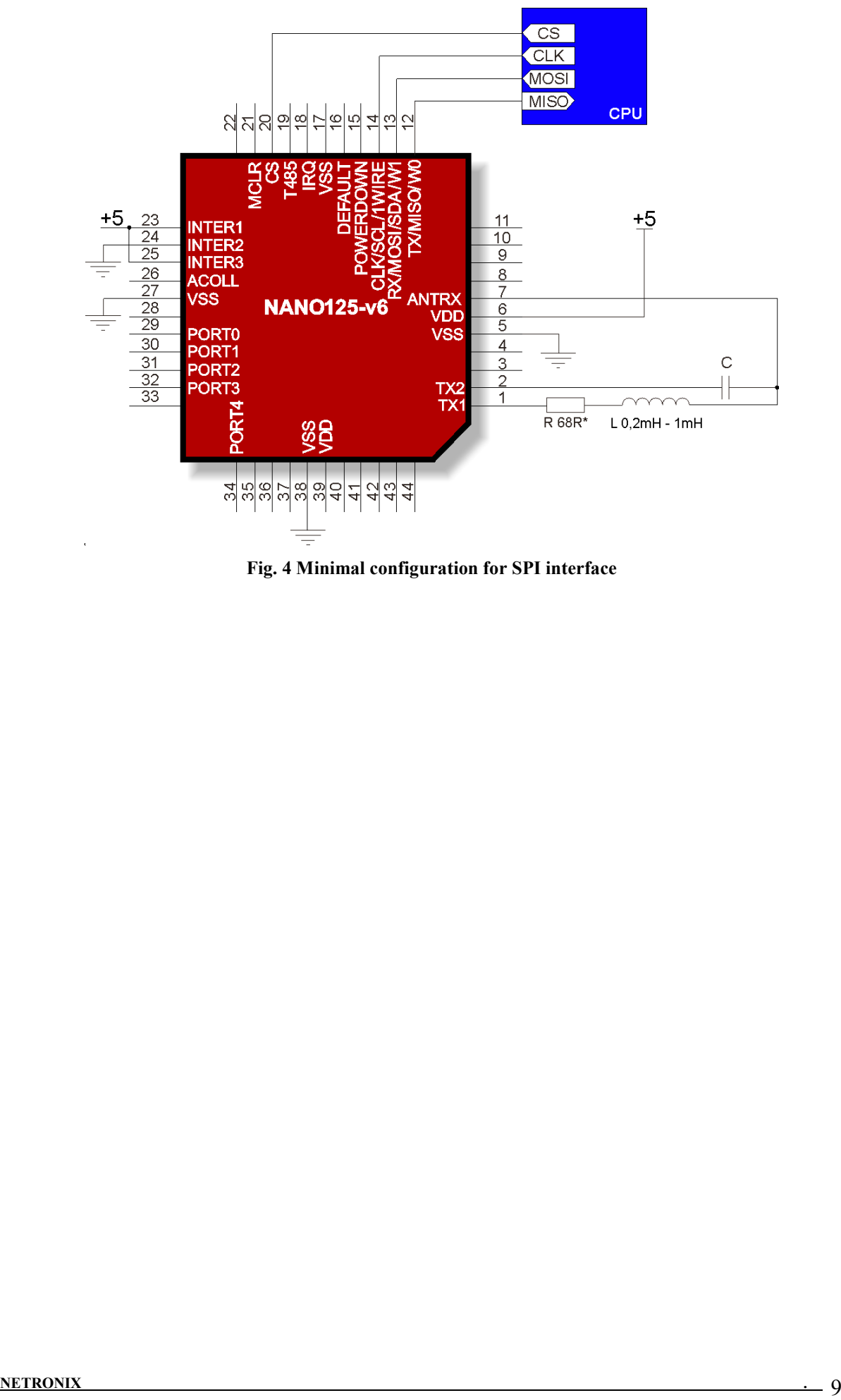

**Fig. 4 Minimal configuration for SPI interface**

# **5.Transmision protocols**

# **5.1. RS232 transmission protocol**

In this data sheet RS-232 protocol has been confined to descriptions of commands, responses and their parameters. Header and CRC control sum exist always and are compliant with full "Netronix Prtocol" document.

Command frame:

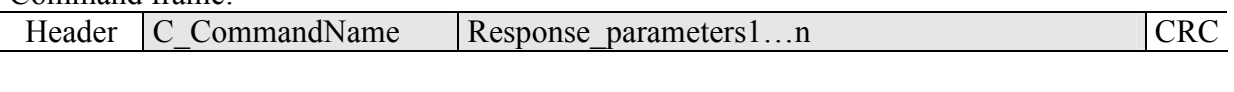

Response frame:

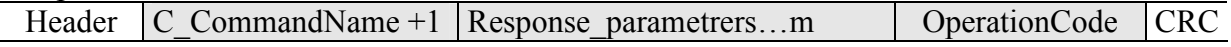

RS protocol operation can be tested by means of development tools including free of charge "FRAMER" software".

# **5.2. Protocol for I<sup>2</sup>C transmission**

#### **5.2.1. Data exchange algorithm**

A module configured depending on diagram showed on Fig. 2 operates in  $I<sup>2</sup>C$  interface mode in following sequences:

1. Master (external device) writes command with parameters if nessesery into slave device (NANO module)

2 The command is performed (immediately after receiving byte sent quantity declared in frame) 3. Master device reads response, its parameters and operation code. In case of receiving busy byte 0xCB, repeat attempt to read the response after ca. 1 ms (commands connected with write to/and read from transponders can last up to 100 ms).

We write inquiry-command to NANO module:

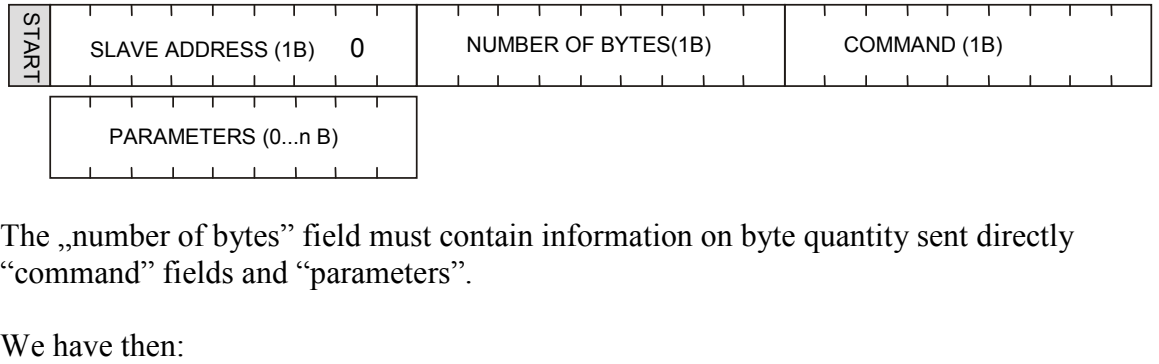

The "number of bytes" field must contain information on byte quantity sent directly "command" fields and "parameters".

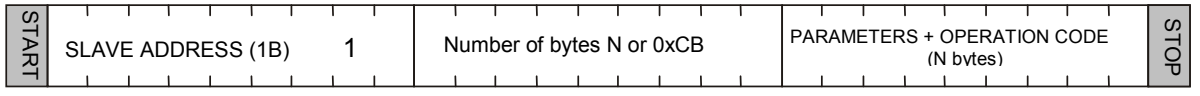

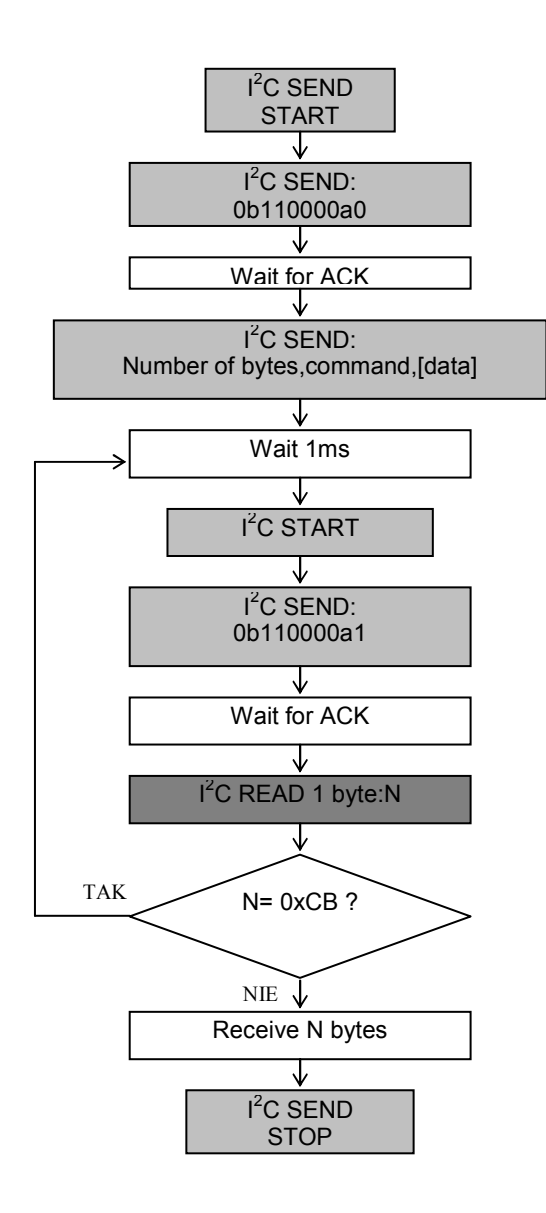

# **5.2.2. Timings**

Module sends and receives data at 400 kHz clock frequency considering timings showed below.

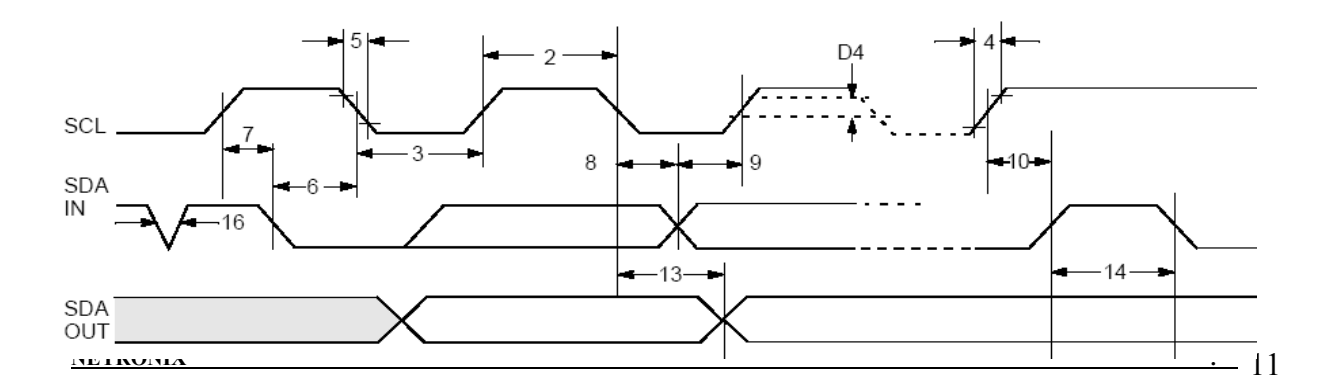

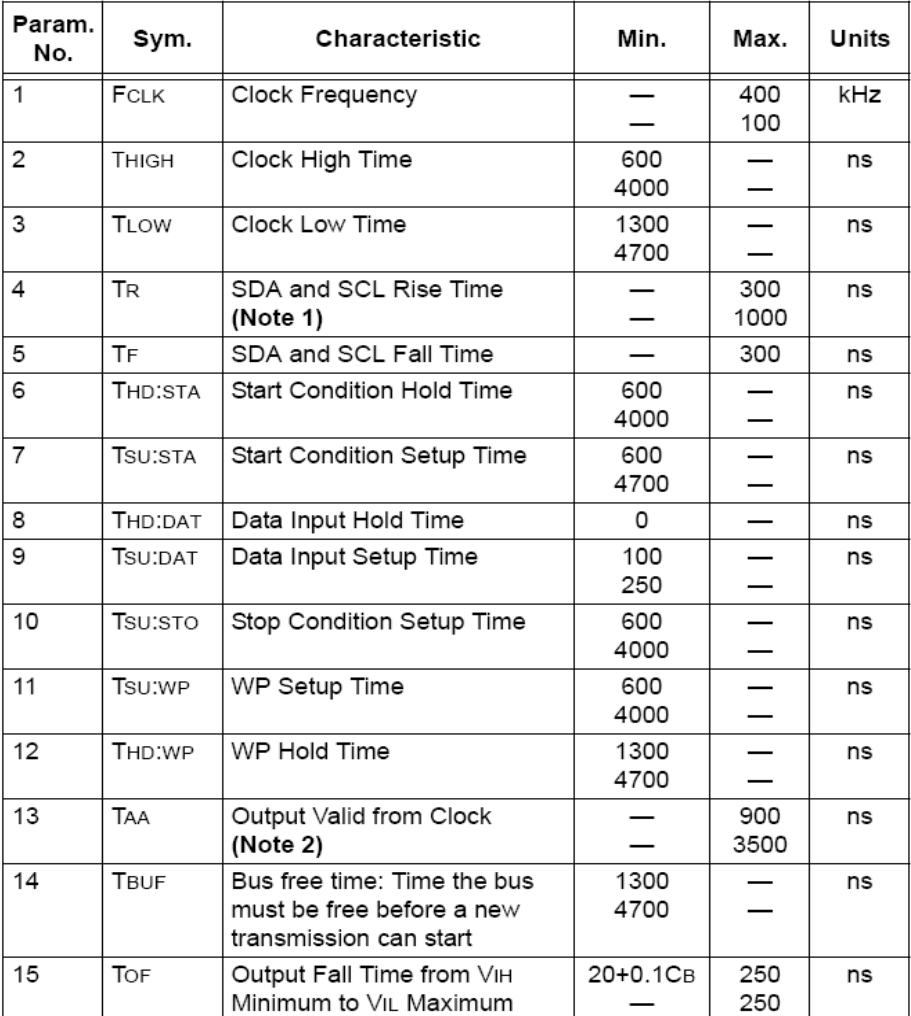

**Note 2**: Reader keeps in low state first clock pulse of each byte sent until proper state is placed on SDA line.

#### **5.3. SPI transmission protocol**

#### **5.3.1. Data exchange algorithm**

A module configured depending on diagram showed on Fig. 4 operates in SPI interface mode in following sequences:

- 1. SS pin goes low.
- 2. Master device sends a command with parameters to slave (NANO) device.
- 3. Commands is executing
- 4. NANO module is ready to response, when MISO line is on LOW level. MISO level test should be perform at least after 200us from end of command sending.
- 5. Master reads data and operation code from NANO,
- 6. SS pin goes high.

master->slave direction

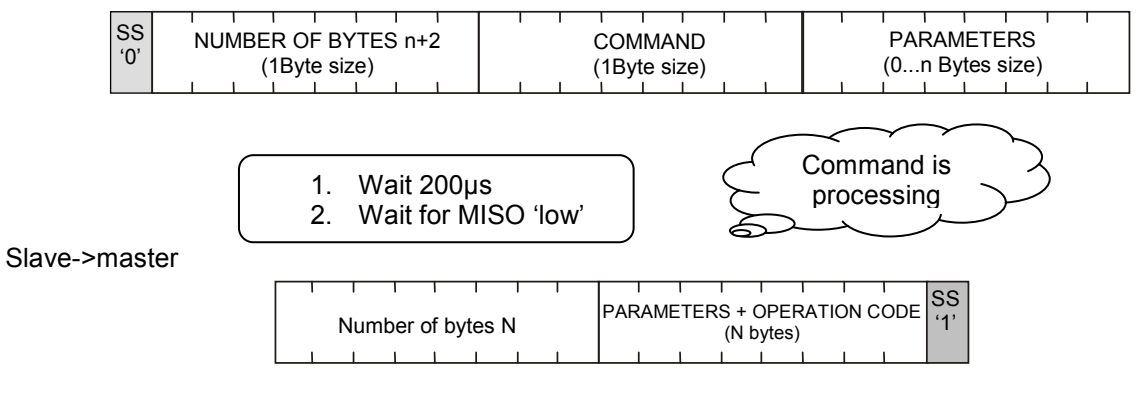

**5.3.2. SPI Timings** 

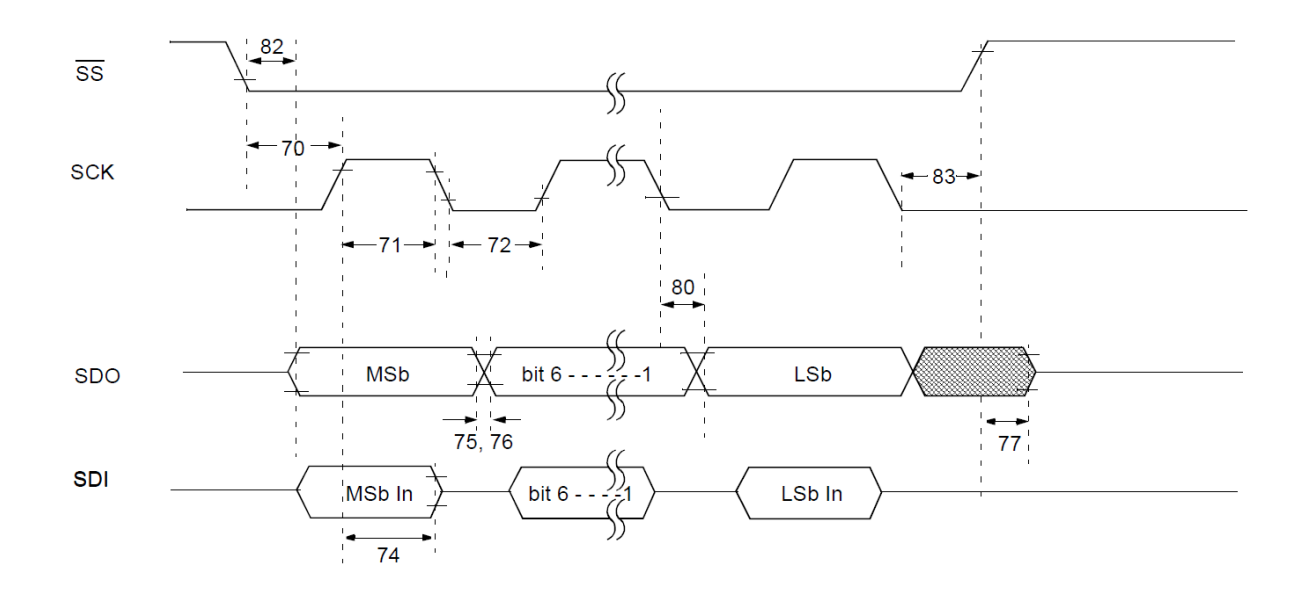

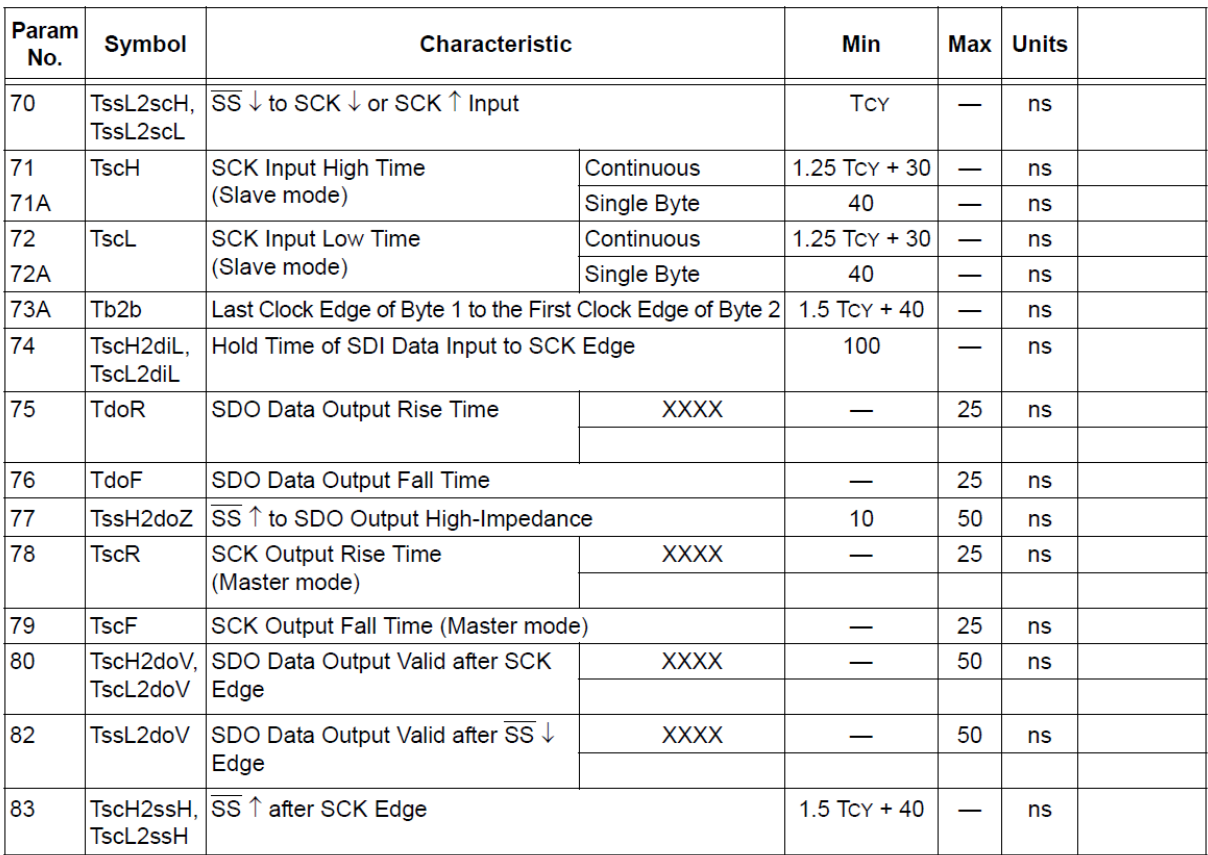

 $Tcy = 150ns$ 

#### **5.4. Protocol for 1WIRE (Dallas) bus.**

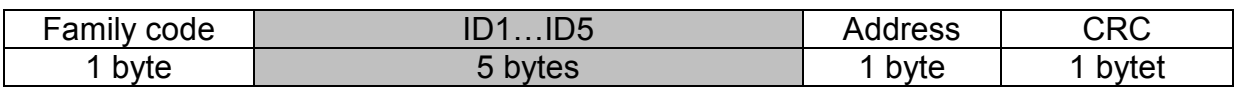

#### **ID1...5 – unique ID number of transponder**

CRC\_DAL- check sum of data send

The format conforms 1-WIRE Dallas (e.g.. DS1990A). It means, that described module could be used as a replacement of DS1990A drop.

During operation, a module tries to read-out transponder periodically. If it fails (no successful read-out), module does not response for pulses sent from 1-WIRE master unit. Bus does not "see" the module, which corresponds with lack of reader applying, it means applying the DS1990A drop to drop reader. If module reads out the transponder, the module starts to send data via 1-WIRE bus.

Calculate the CRC value

According to DS1990A specification C value is calculated from equation  $x^8 + x^5 + x^4 + 1$  with initial value equal to 0x00. The CRC is calculated on basis of all frame bytes excluding the last one.

An example of CRC value calculation procedure written in C language

```
unsigned char CalcCRCDallas(unsigned char *SourceAdr) 
\{unsigned char i,k,In,CRC=0; 
      for(i=0; i<7; i++) { 
              In=*SourceAdr; 
             for(k=0; k<8; k++)\{ if((In^CRC)&1) CRC=((CRC^0x18)>>1)|0x80; 
                    else CRC=CRC>>1; 
                   In >> = 1;
 } 
              SourceAdr++; 
 } 
       return(CRC); 
}
```
where \*SourceAdr is beginning flag of data buffer

# **5.5. Wiegand protocol**

The format conforms WIEGAND protocol specification for N bits. During operation, a module tries to read-out transponder periodically. If it fails (no successful read-out), module does not send data (bus does not "see" the module). If module reads out the transponder, the module starts to send data via Wiegand bus.

Pulse sequence from left to right.

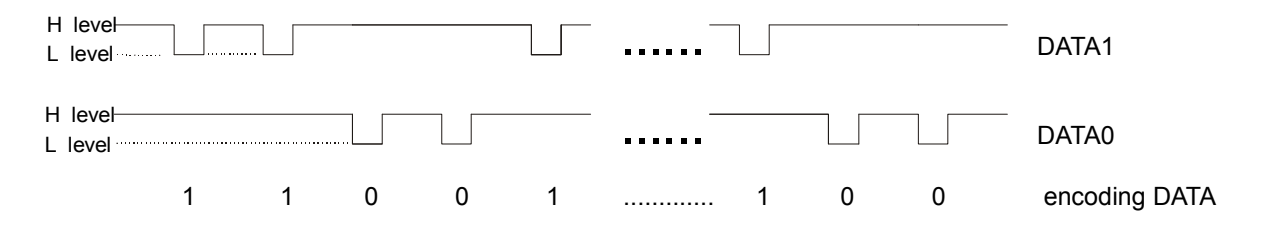

Total number of pulses (level L) is equal to N. The first being bit sent complements up to parity the bits from first half of total bits. The last bit N complements up to non-parity the bits from second half of bits being sent.

It means, that two bits out of N bits assure the transmission correctness. Information is being sent is written by means bits 2 to N-1, it gives N information bits.

Check sums for bit sequence:

for even N:

EXXXXXXXXXXXXYYYYYYYYYYYYO

or for odd N:

EXXXXXXXXXXXXXXXXXX.................. ..................YYYYYYYYYYYYYYYYYYO

Where:

 $E = bit$  complementing up to parity  $O = bit$  complementing up to non-parity

 $X =$  mask for parity calculation  $Y =$  mask for non-parity calculation

# **6.Communication protocol commands**

# **6.1. Commands for communication with transponders**

#### **6.1.1. Selecting the transponder type**

Command frame:

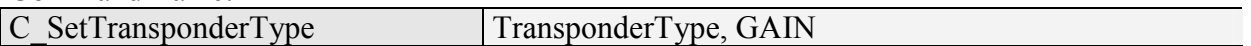

Where:

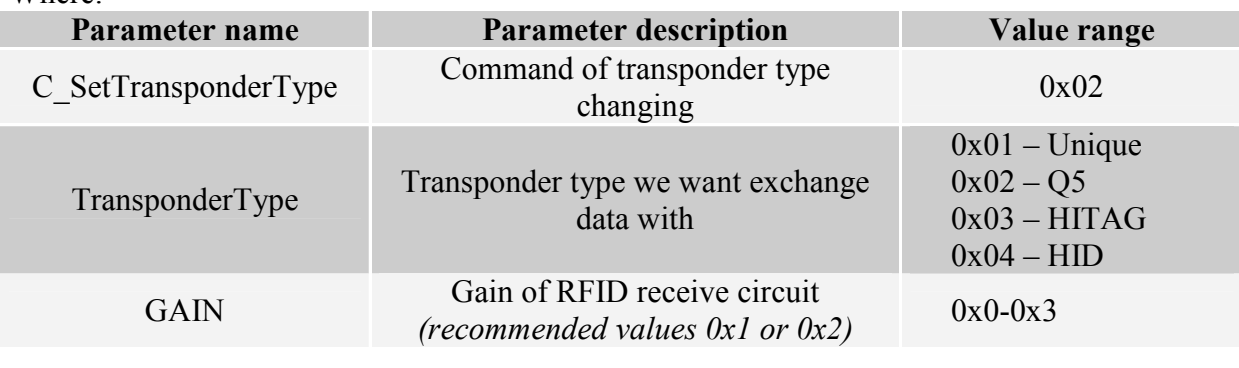

#### Response frame:

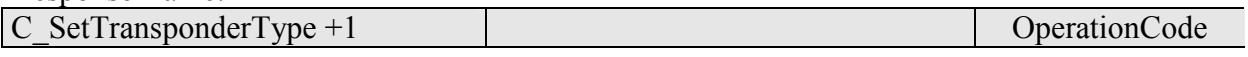

#### **6.1.2. On/off switching of reader field**

Command frame:

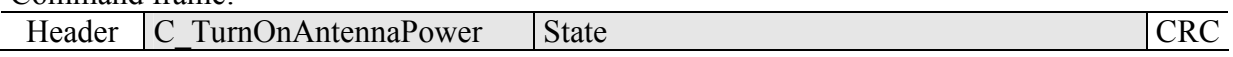

Where:

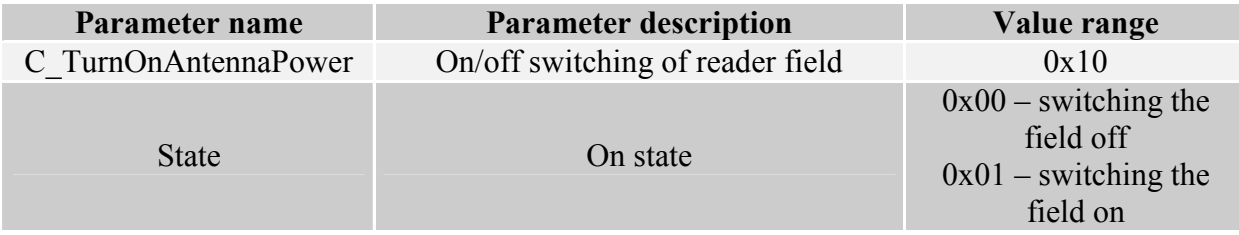

Response frame:

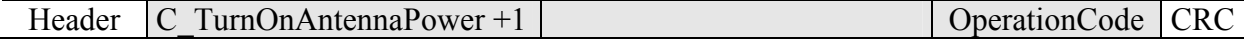

#### **6.1.3. Reading the ID card unique number**

Command frame:

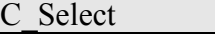

Where:

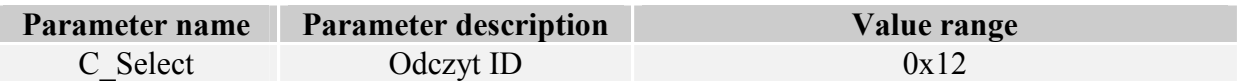

#### Response frame:

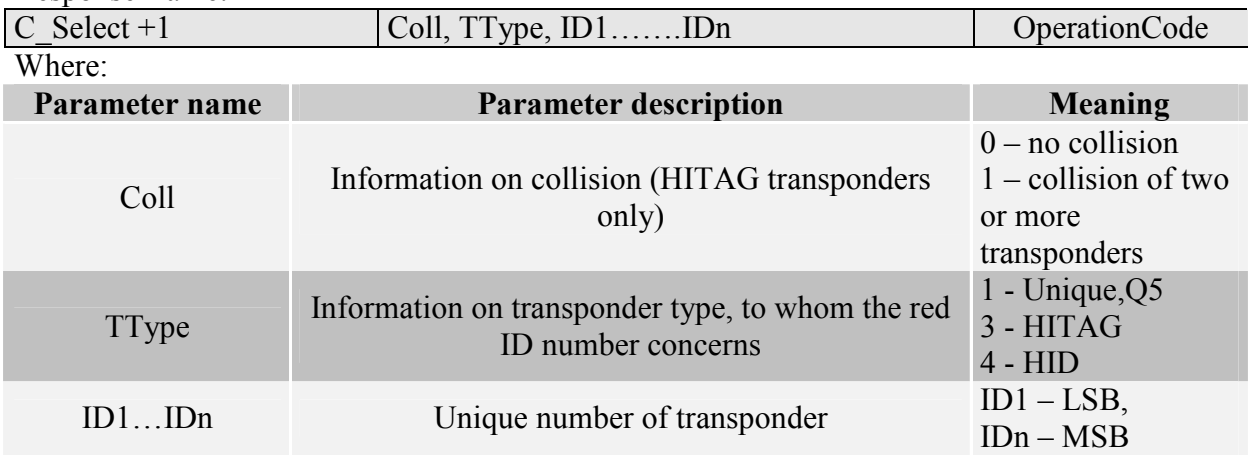

# **6.2. Commands for communication with Q5 transponders**

After selecting the type Q5 transponder with C\_SetTransponderType command, we have new commands at disposal, which will be used for two-way communication.

#### **6.2.1. Writing the ID-Unique number to Q5 transponder**

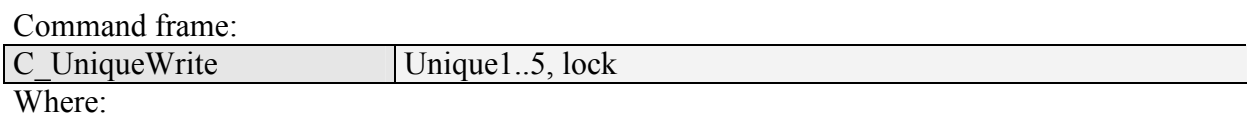

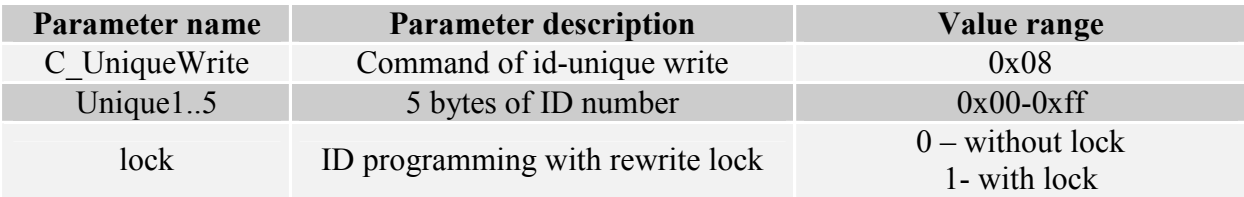

Response frame:

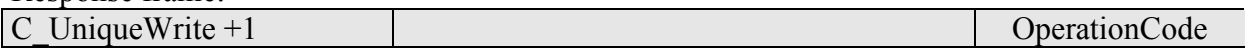

Note: The Q5 type transponders do not have verification function of correct ID number write. Getting proper code of operation does not guarantee correct assign of ID number. Make sure, that ID number has been assigned correctly reading the number with C\_Select command.

#### **6.2.2. Reading the sector of Q5 transponder**

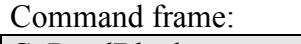

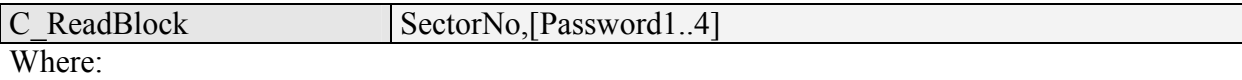

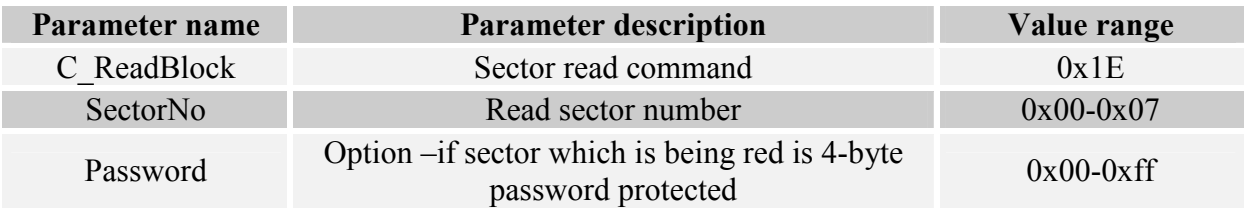

NANO-UX

Z<br>D<br>C<br>C<br>C<br>X

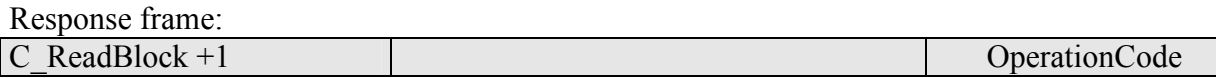

#### **6.2.3. Writing the sector of Q5 transponder**

Command frame:

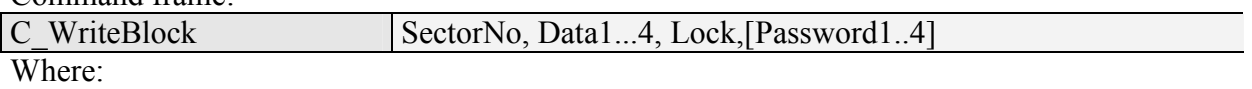

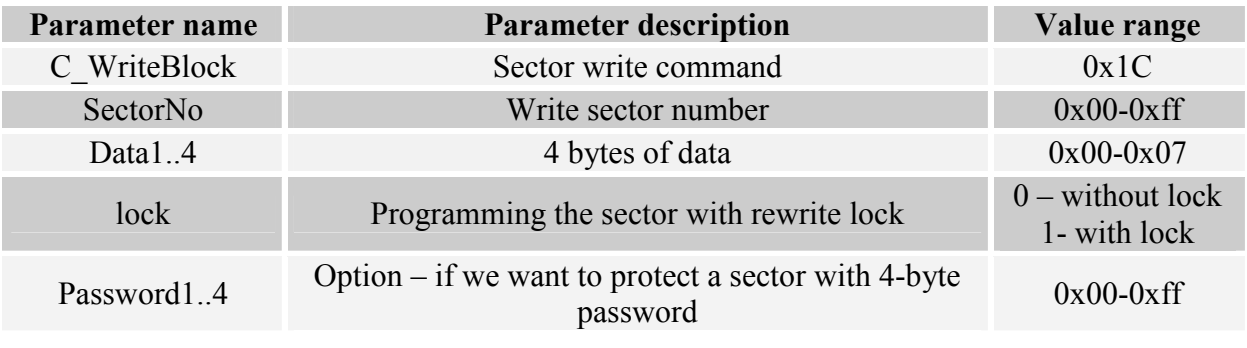

#### Response frame:

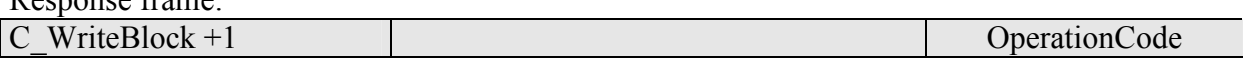

Note: The Q5 type transponders do not have verification function of correct data write into sectors. Getting proper code of operation does not guarantee correct write. Make sure, that data has been written correctly reading it with C\_ReadBlock command.

#### **6.3. Commands for communication with HITAG transponders**

#### **6.3.1. Reading the page of HITAG transponder**

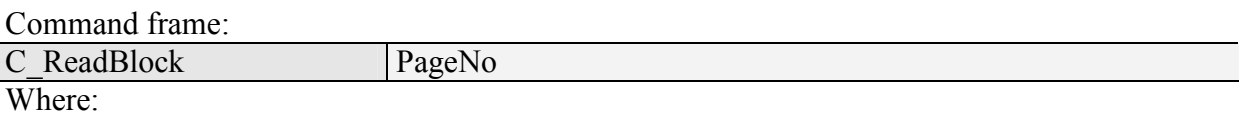

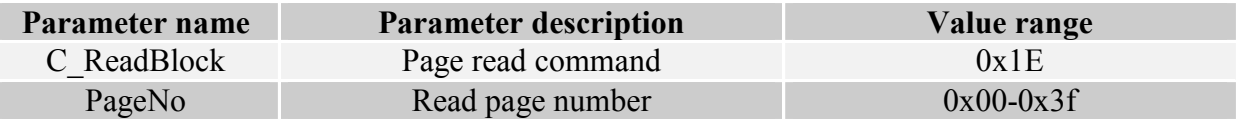

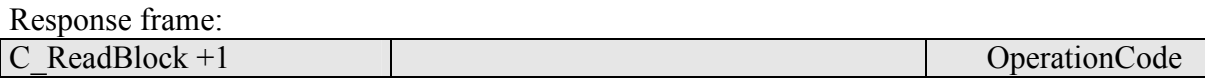

#### **6.3.2. Writing the page to HITAG transponder**

Command frame:

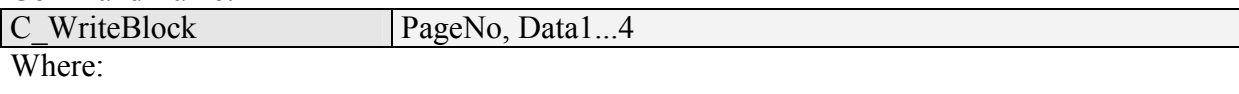

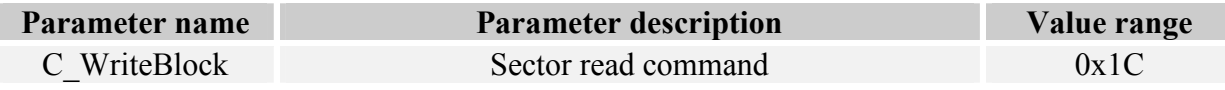

NANO-UX

**XUPONAN** 

Г

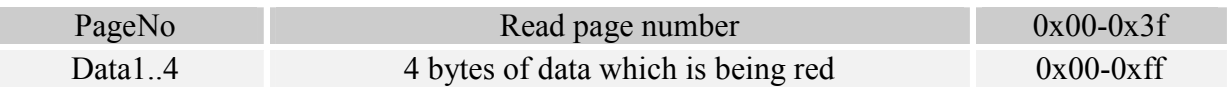

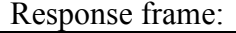

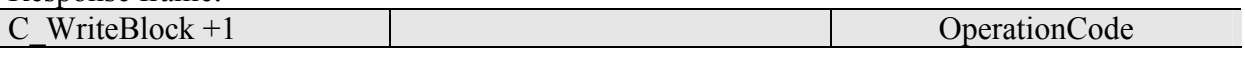

### **6.4. Reader inputs and outputs**

 Reader has inputs and outputs which are configurable. Inputs are controlled directly from microcontroller outputs. Output load current is up to 20 mA.

#### **6.4.1. Writing the output state**

Command frame:

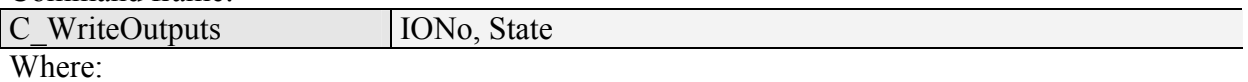

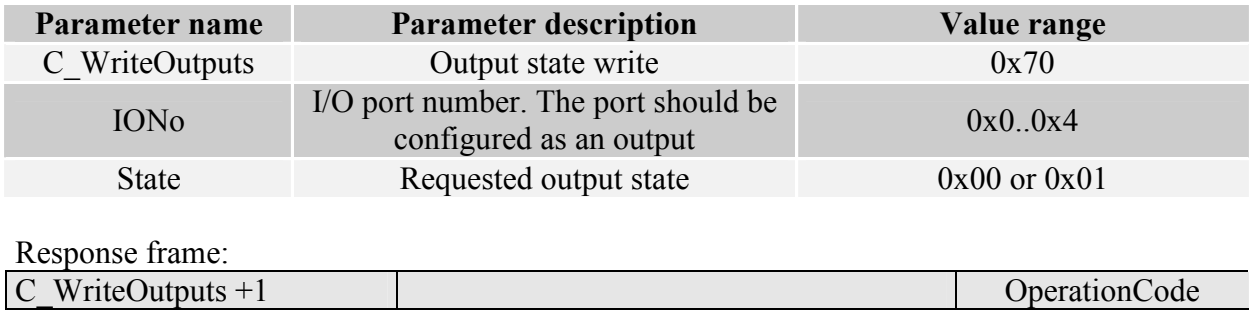

# **6.4.2. Reading the input state**

Command frame:

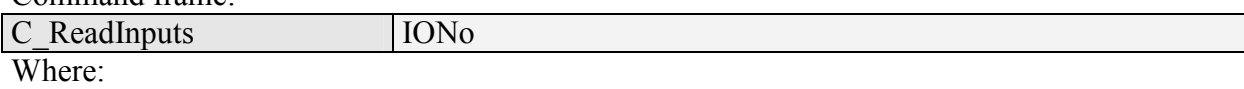

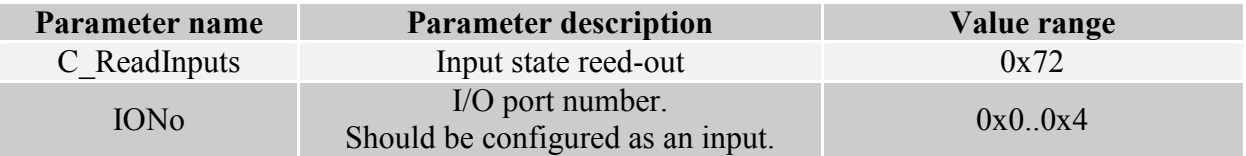

Response frame:

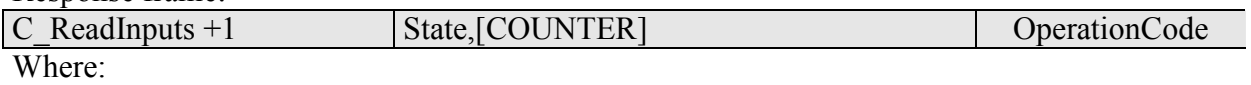

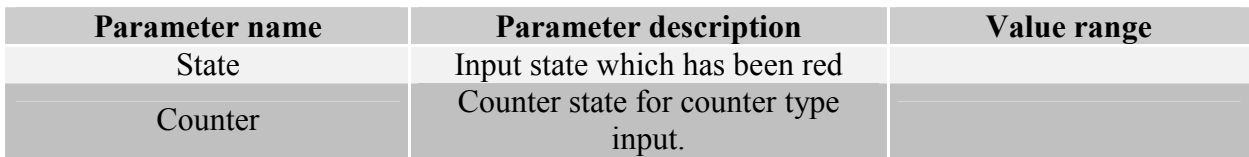

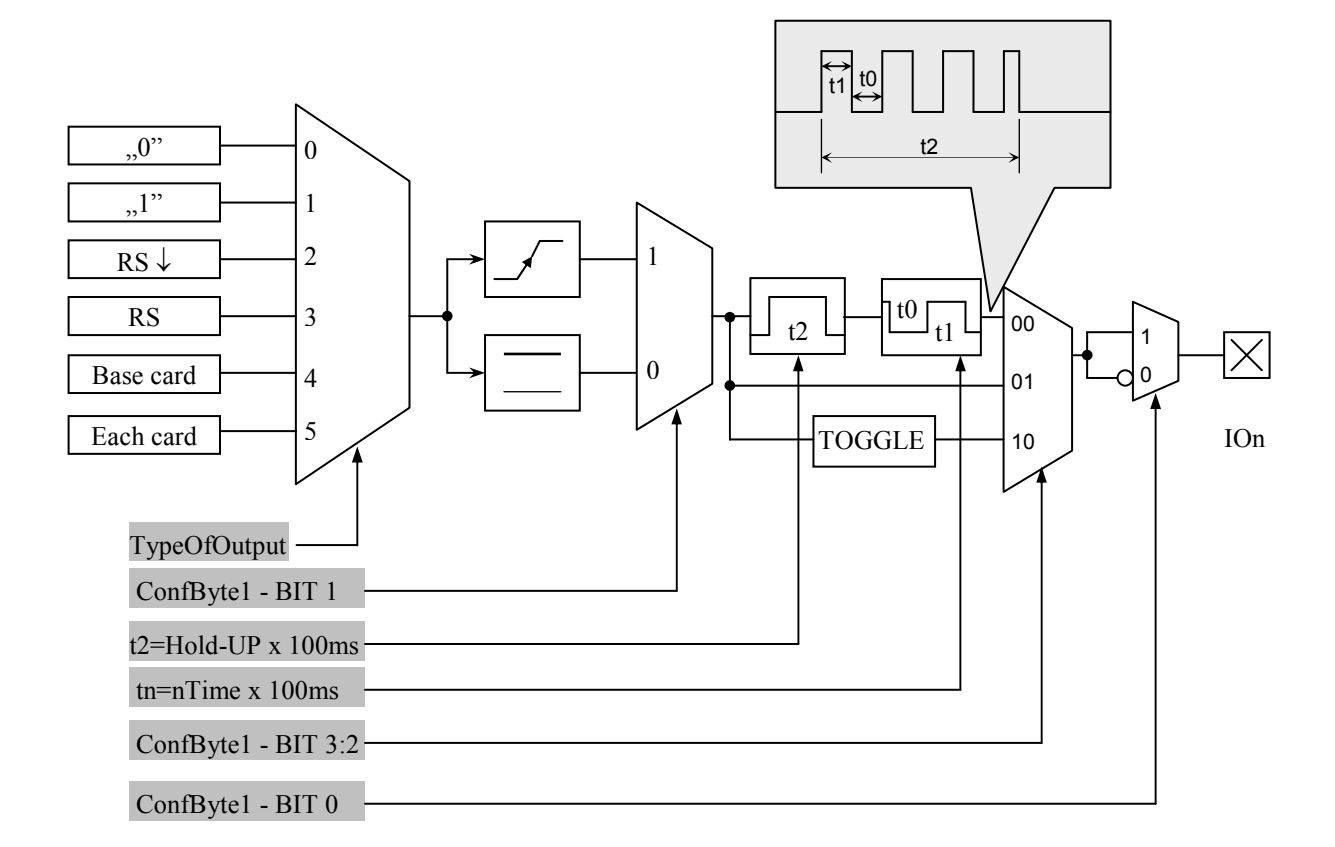

# **6.4.3. Writing the settings to any port**

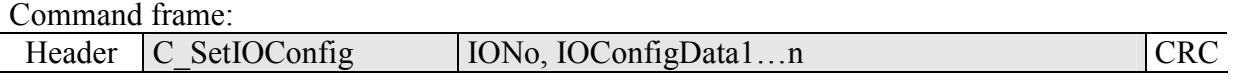

# **If we set a port as output, IOConfigData1…n parameters are as below:**

Dir, ConfByte1, TypeOfOutput, Hold-up, 0Time, 1Time

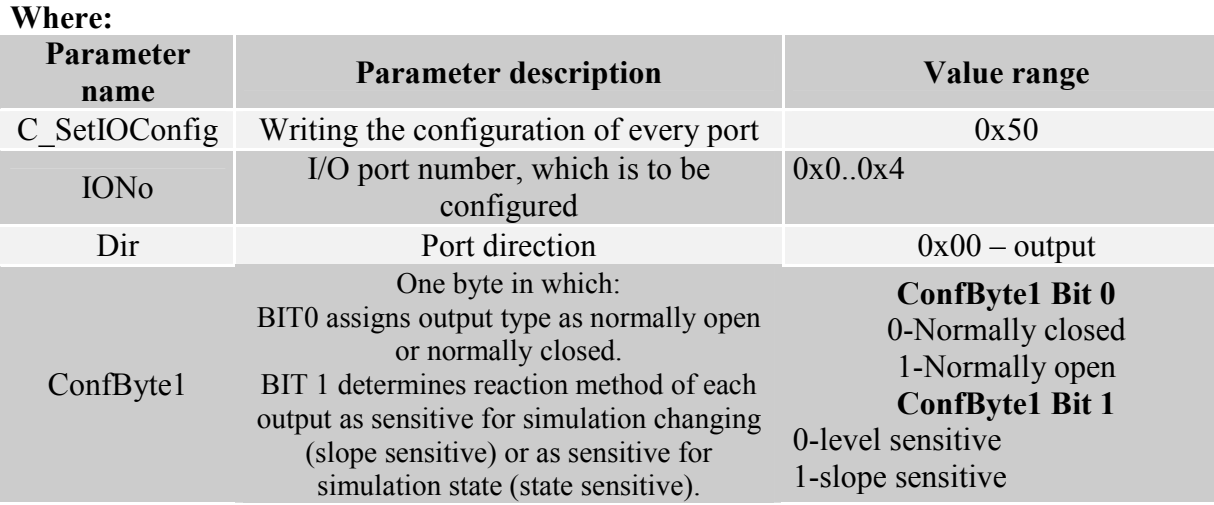

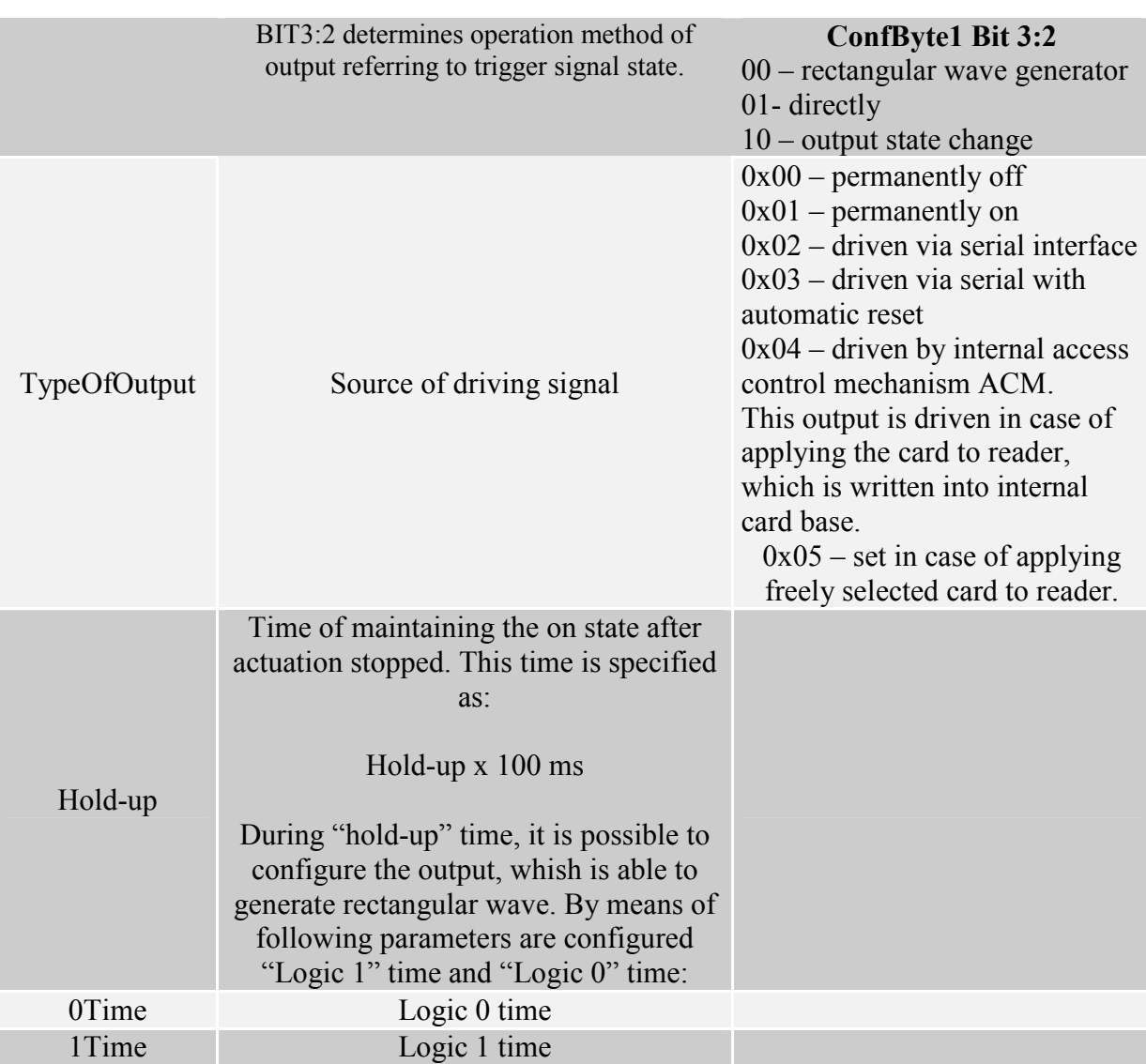

# **If we set a port as a input, IOConfigData1…n parameters would be as below:**

Dir, Triger, TypeOfInput, Delay,

#### **Where:**

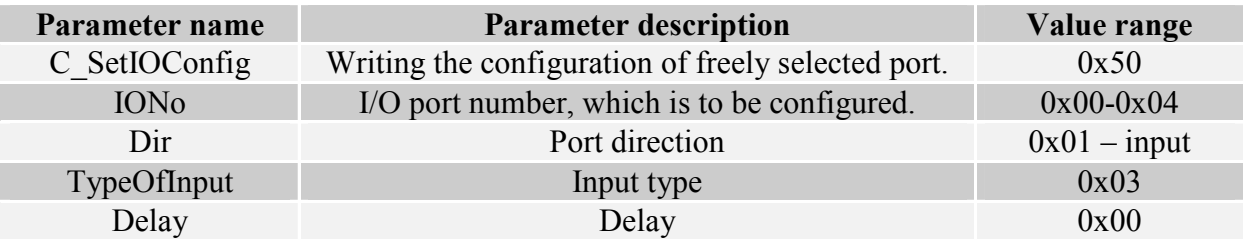

# **6.4.4. Reading-out the configuration of freely selected port**

Command frame:

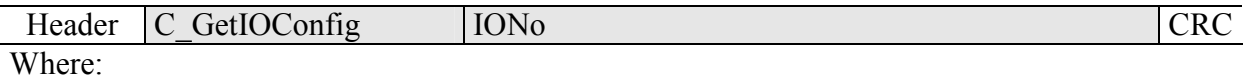

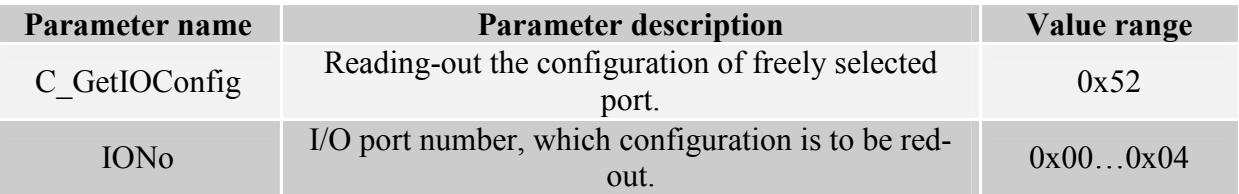

Response frame:

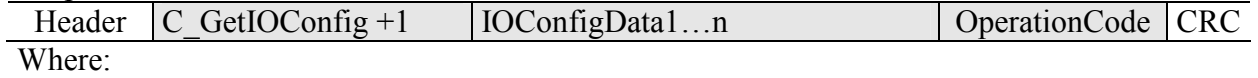

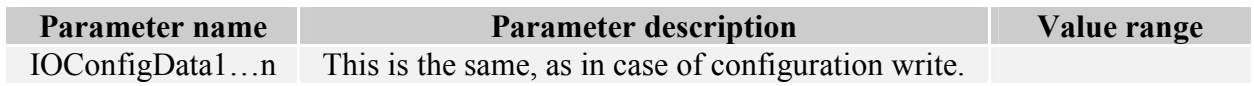

#### **6.5. Access password**

#### **6.5.1. Logging to reader**

Command frame:

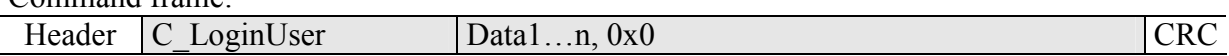

Where:

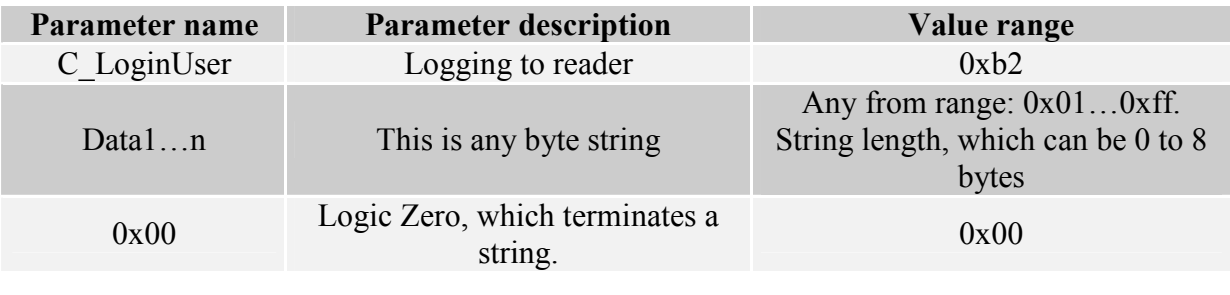

Response frame:

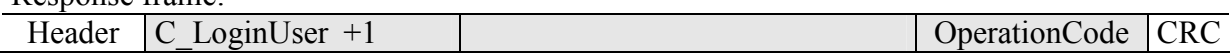

#### **6.5.2. Changing the password**

Command frame:

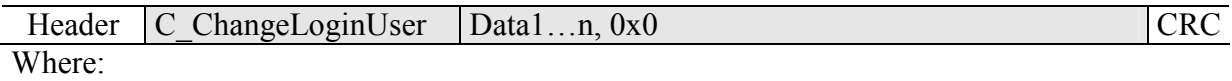

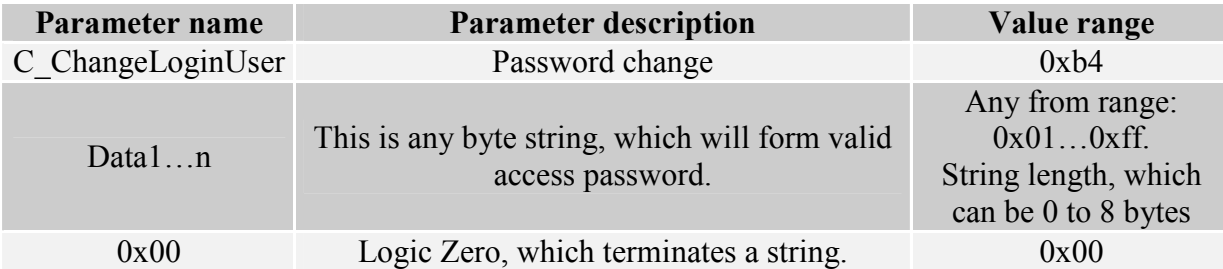

If  $=0x00$ , a reader will not be protected by password. At any moment, there is possible to set new password later on, to protect the reader by it.

Response frame:

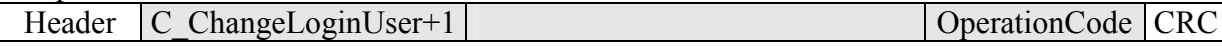

#### **6.5.3. Logging out of the reader**

This command sets latest password as an invalid.

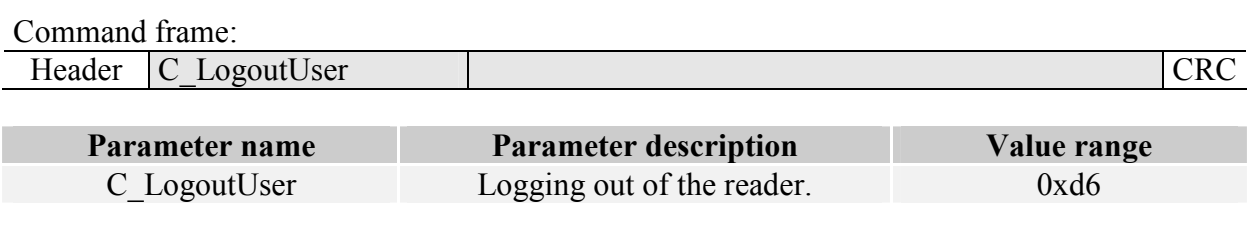

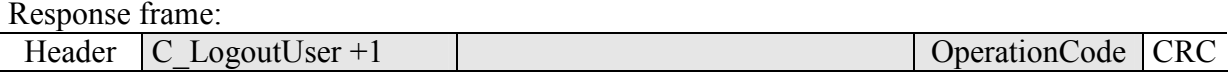

#### **6.5.4. Writing the "automatic read" configuration**

This command sets operation method of automatic device, reading the unique transponder number UID.

Because of high security level provided by Milfare transponders, there is no possibility of operation of UID reading automatic device and communication with transponders via RS-485 simultaneously.

The reader described below makes possible to hold-on operation of automatic device for a while, in case of suitable transmission via serial interface.

If the reader will operate in mixed mode i.e.:

- automatic reading device UID is enabled and:

- master device (computer, controller) communicates with reader or with transponders via reader,

it is required, to configure the reader correctly, so in case of communication with a reader or transponder, automatic reading device would hold-on its operation.

Command frame:

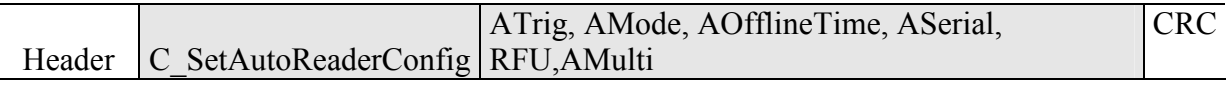

Where:

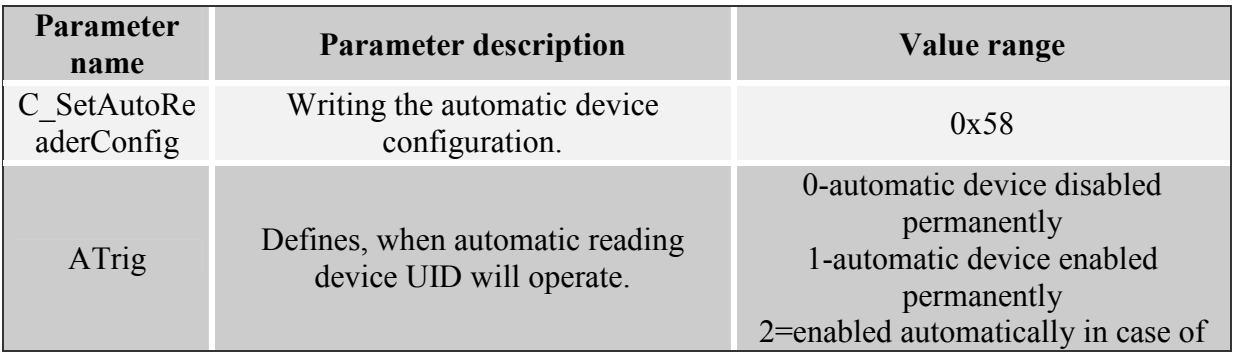

NANO-UX

ZANG-CX

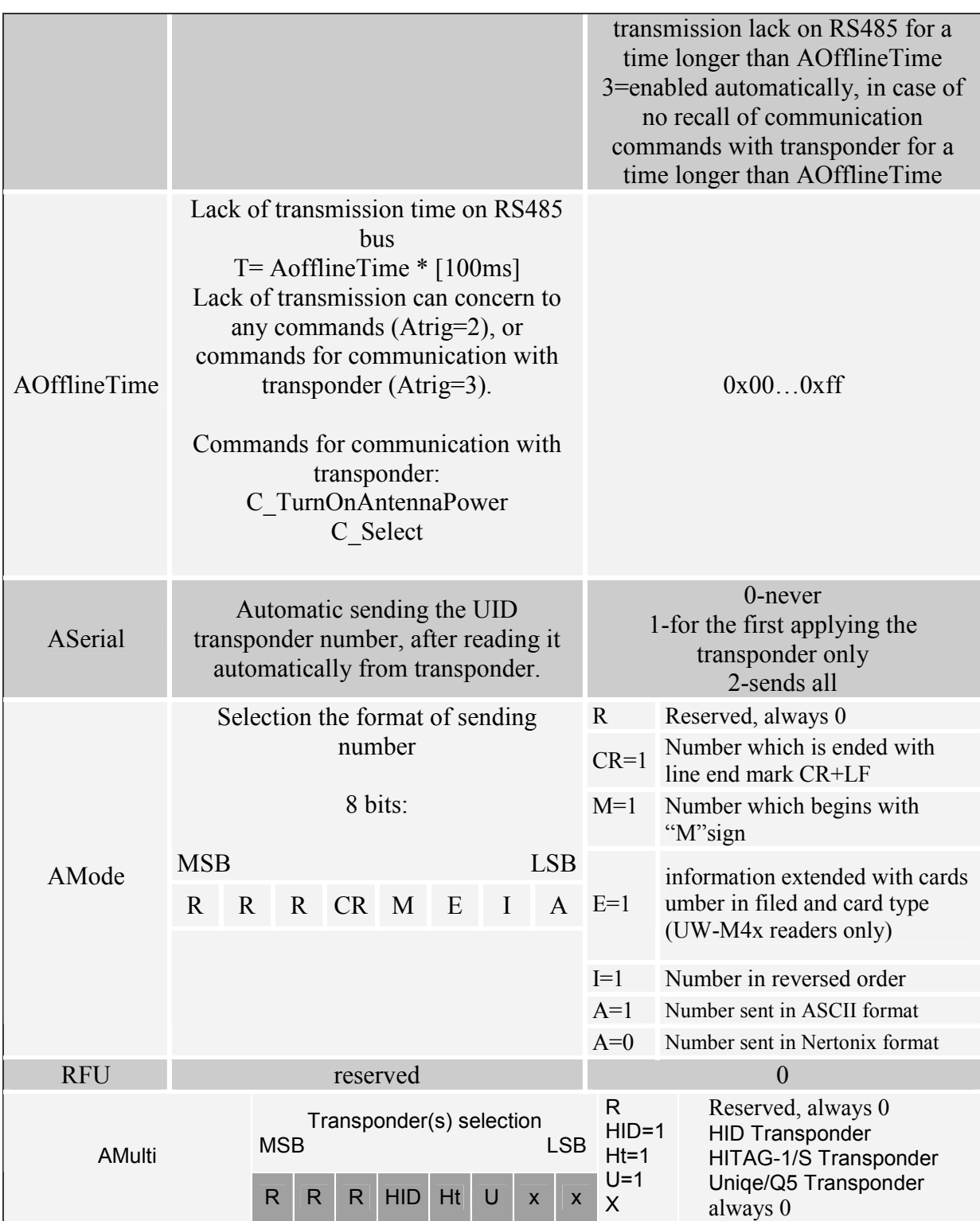

### Response frame:

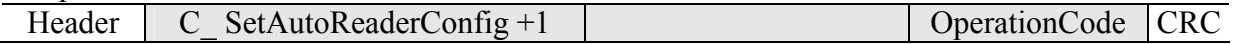

# **6.5.5. Reading-out the configuration of automatic device**

Command frame:

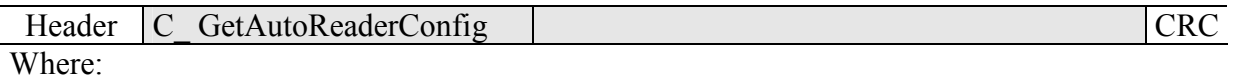

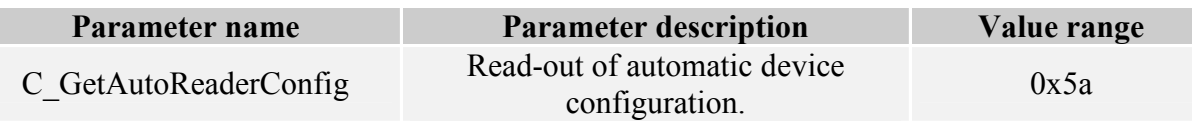

#### Response frame:

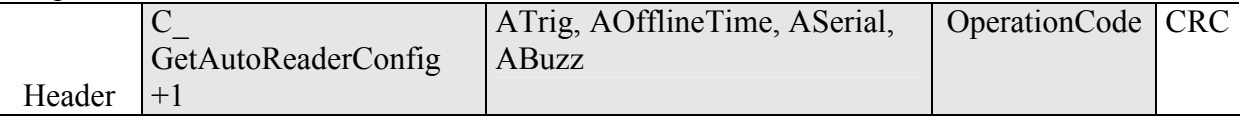

#### Where:

The meaning of response parameters is the same as described before.

# **6.6. Operating the transponder internal memory**

# **6.6.1. Reading-out the transponder number from memory**

Command frame:

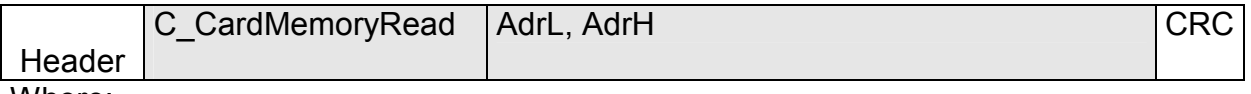

Where:

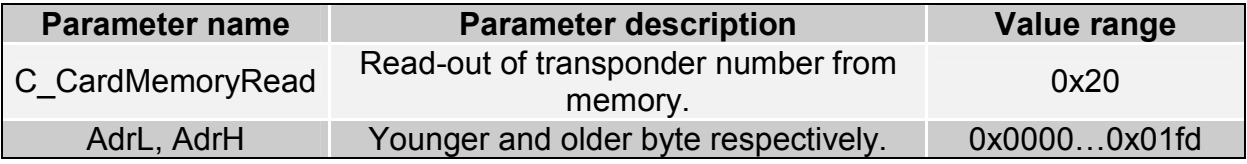

#### Response frame:

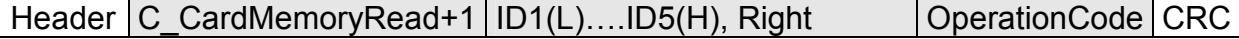

Where:

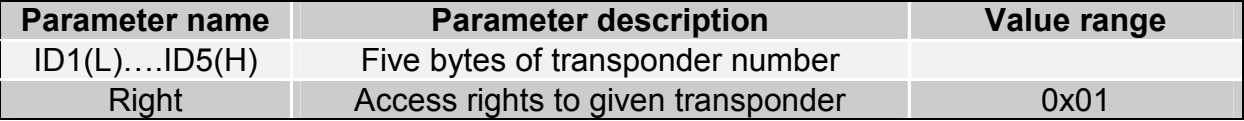

# **6.6.2. Writing the transponder name to memory**

Command frame:

Header C CardMemoryWrite AdrL, AdrH, ID1(L)....ID5(H), Right CRC Where:

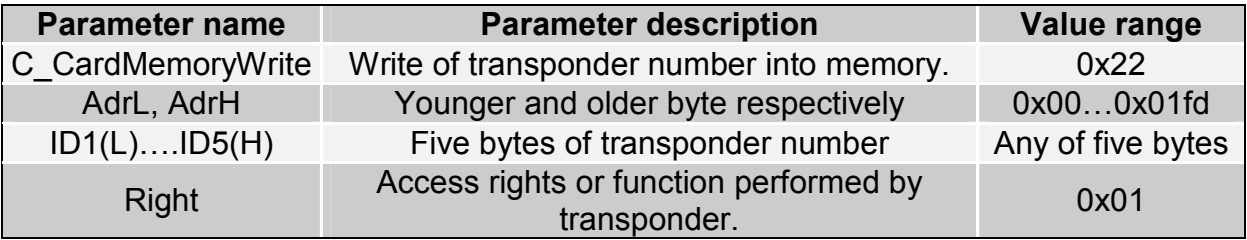

#### Response frame:

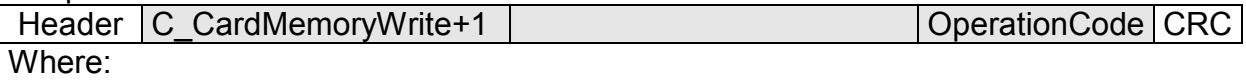

# **6.7. Operating the built-in access control**

#### **6.7.1. Writing the configuration of access control**

Command frame:

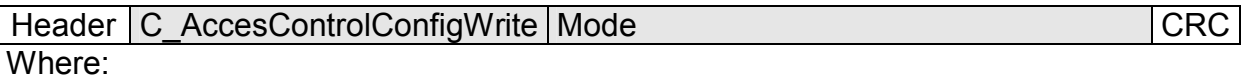

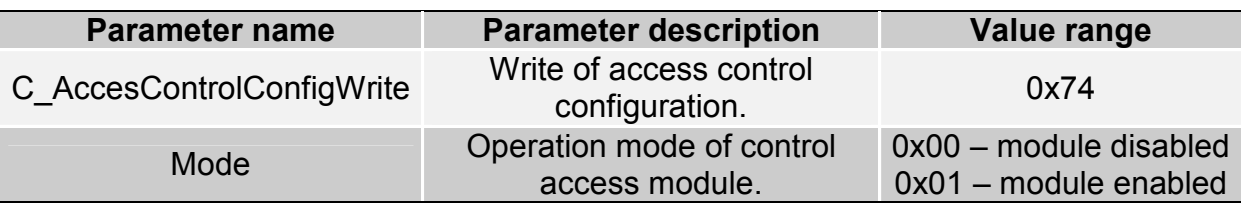

#### Response frame:

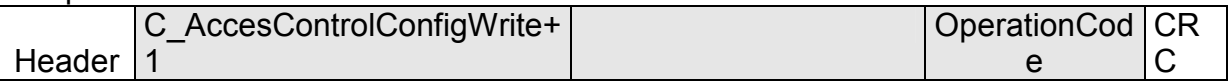

# **6.7.2. Reading-out the configuration of access control**

Command frame: Header C\_AccesControlConfigRead CRC Where:

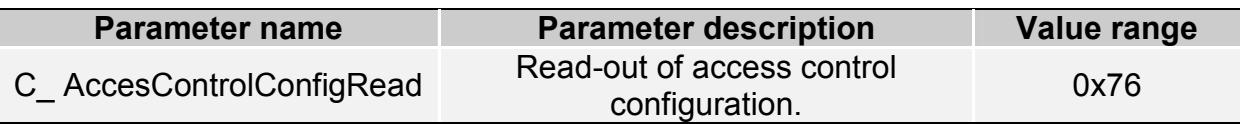

Response frame:

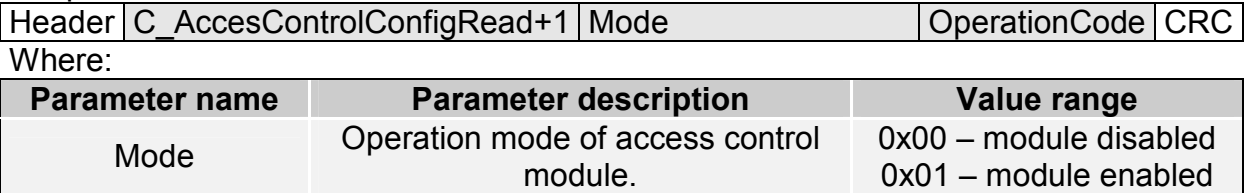

# **6.7.3. Setting the date and time**

Following setting has no influence for reader operation today.

Command frame:

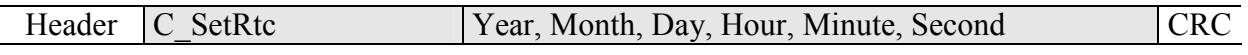

#### Where:

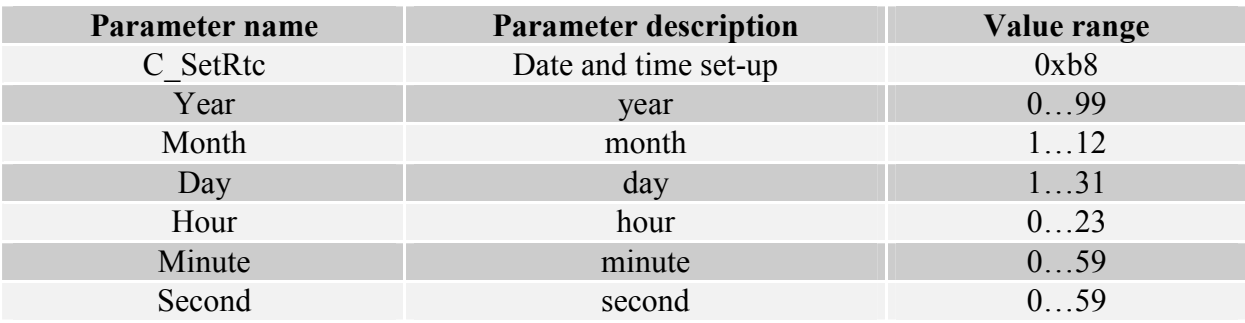

Response frame:

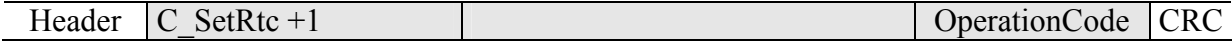

# **6.7.4. Reading-out the date and time**

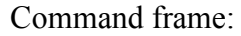

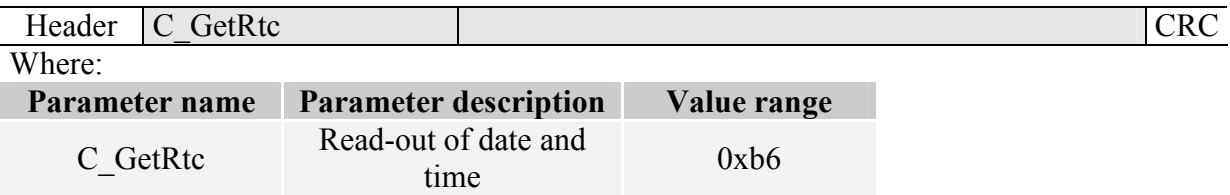

#### Response frame:

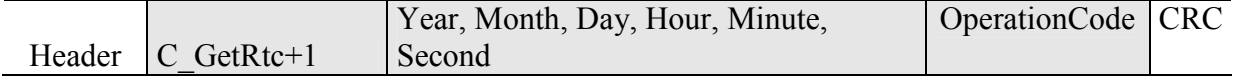

Where:

The meaning of response parameters is the same as described before.

# **6.8. Configuring the UART serial interface**

#### **6.8.1. Writing the configuration of serial port**

Command:

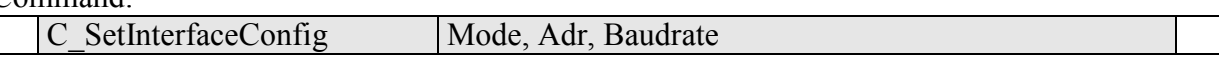

Where:

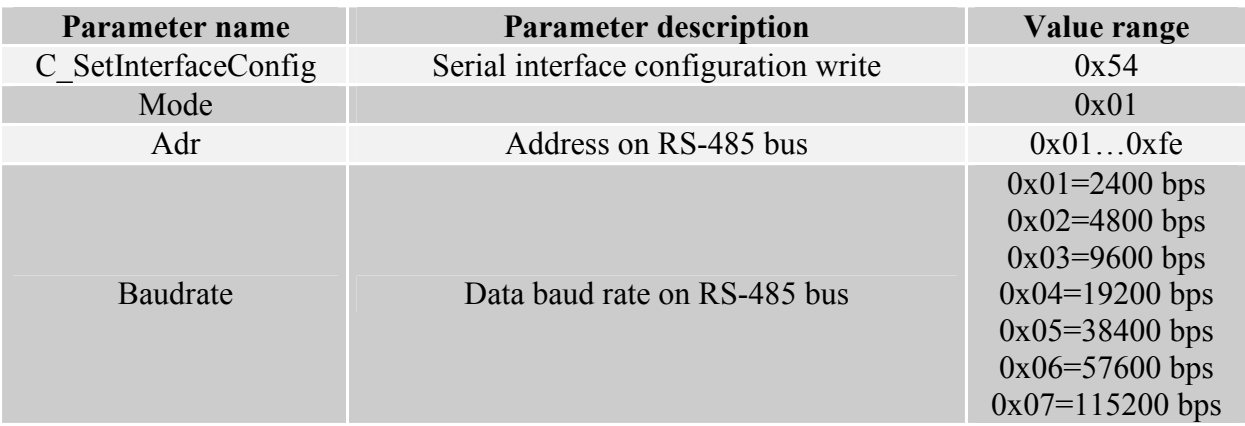

#### Response:

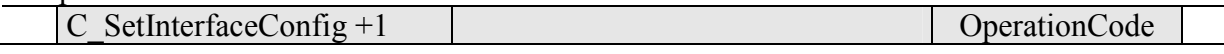

#### **6.8.2. Reading the configuration of serial interface**

Command:

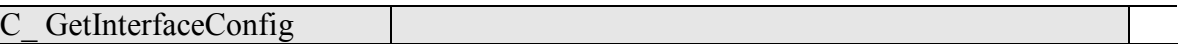

Where:

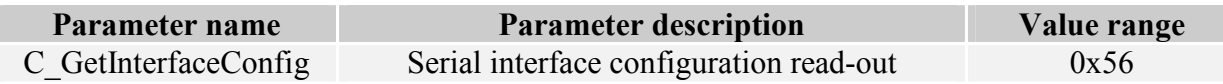

Odpowiedź:

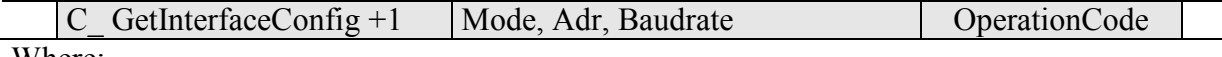

Where:

The meaning of response parameters is the same as described before.

# **6.9. Other commands**

### **6.9.1. Remote reset of reader**

Command frame:

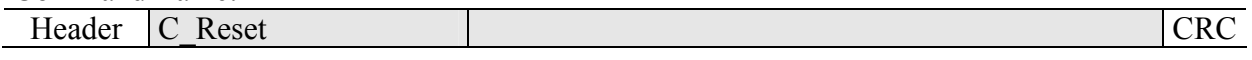

NANO-UX

Where:

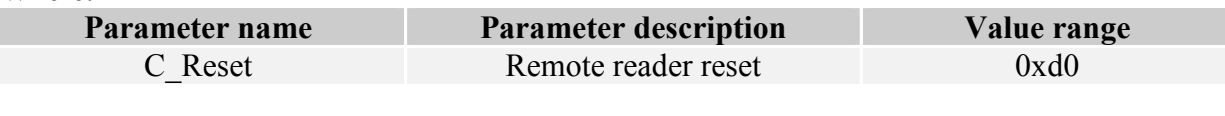

Response frame:

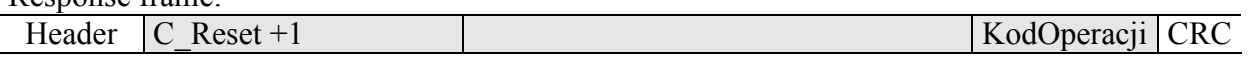

#### **6.9.2. Sleep mode**

This commands set a module into sleep mode. Depending on communication interface used, there are various methods of awaking, and then:

- For RS232 interface, awaking will occur, after positive slope is applied to /POWERDOWN terminal
- For  $I^2C$  interface, awaking will occur, after sending the byte with proper number of SLAVE device. After this byte, awaking process begins which lasts 2 ms. Sending the subsequent data to NANO module should occur after this time elapses. Applying positive slope to /POWERDOWN terminal also causes a device to leave sleep mode.
- For SPI interface, awaking will occur, after receiving of one complete byte. After that, next data sending is allowed, after awaking process is completed, i.e. after 2 ms.

#### Command frame:

C Sleep Where:

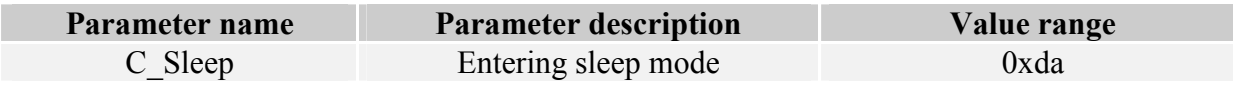

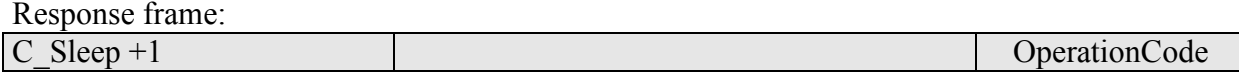

#### **6.9.3. Reading-out the reader software**

Command frame:

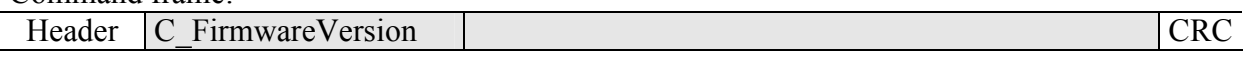

Where:

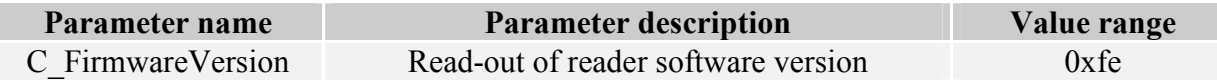

#### Response frame:

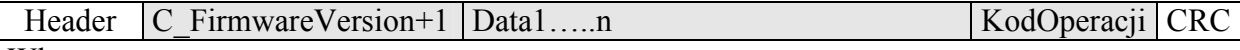

Where:

Data1...n is sequence of dots, which are written as an ASCII codes.

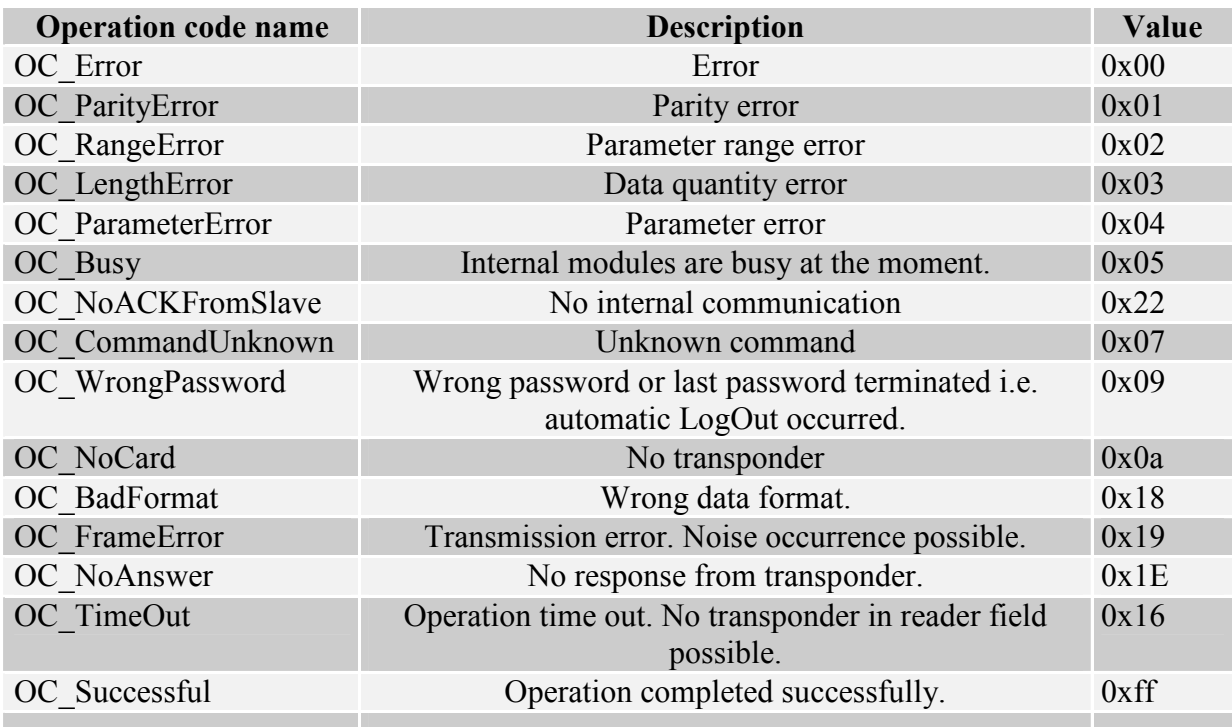

# **6.10. Code meanings in response frames**

#### **7. Mechanism of Master ID**

Master ID mechanism is based on principle the quick adding/removing of user card to/out of reader memory by means of "master card". To use this feature, access control module must be turned on.

If you want to register a card as a "master card", it is required to clear card memory first by means of reset function to factory defaults.

After clearing the memory, apply selected card to module, whenever you like. This moment, the card becomes "master card". It is impossible to remove or add the master card by means of other card.

**If you want to register a card as a "user card"**, apply "master card" to reader first, and next during five seconds, apply registered card.

**If you want to remove "user card" from memory,** apply "master card" to reader first, and next during five seconds apply card which is being removed.

After applying to a reader the "user card", the reader enables electric output, which has been programmed as a controlled by internal access control mechanism.

# **8.Reset to default settings**

To restore default settings, connect reset terminal with ground for 2 s or longer. During restoring the defaults following reader parameters are fixed:

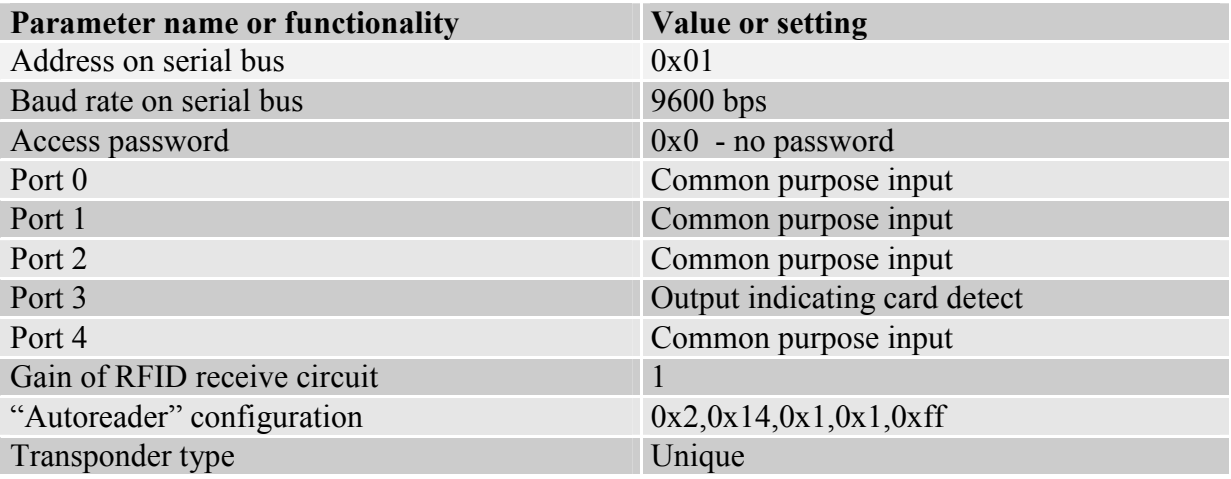

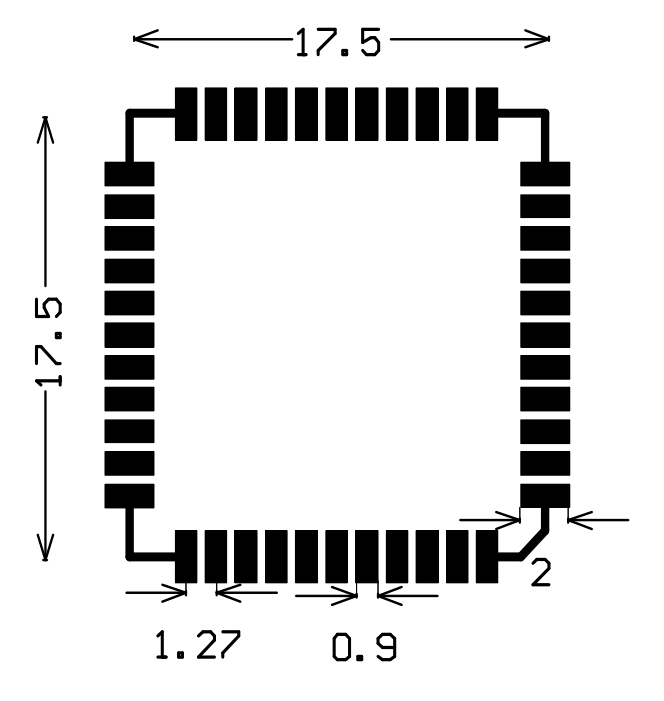

# **9.Footprint proposed for NANO module.**

Footprint dimensions recommended for SMD NANO-US version of the module

Latest news concerning the NETRONIX products http://www.netronix.pl/